# **APPENDIX F :**

# **USER'S MANUAL**

### **Regulatory Information**

## **FCC Compliance Statement**

This equipment has been tested and found to comply within the limits of a Class B digital device pursuant to Part 15 of the FCC Rules. These limits are designed to provide reasonable protection against harmful interference in a residential installation.

This equipment generates, uses, and can radiate radio frequency energy and if not installed and used in accordance with the instructions, may cause harmful interference to radio communications. However, there is no guarantee that interference will not occur in a particular installation.

If this equipment does cause harmful interference to radio or television reception (which can be determined by turning the equipment on and off), the user is encouraged to try to correct the interference by using one or more of the following measures:

- Reorient or relocate the receiving antenna.
- Increase the separation between the equipment and the receiver.
- Connect the equipment into an outlet on a circuit different from that to which the receiver is connected.
- Consult the dealer or an experienced radio/TV technician for help.

Caution: Changes or modifications not expressly approved by the party responsible for compliance could void the user's (or your) authority to operate the equipment. Only peripherals (digital input/output devices, terminals, printers, etc.) certified to comply with the Class B limits may be attached to this monitor. Operation with non-certified peripherals is likely to result in interference to radio and TV reception.

Only shielded signal cables may be used with this System.

### **NOTICE**

The regulations are applied only to the products with the ID LABEL indicating specific requirements.

## **Canadian DOC Notice**

This Class B digital apparatus meets all requirements of the Canadian Interference-Causing Equipment Regulations. Cet appareil numéque de la classe B respecte toutes les exigences du Règlement sur le matériel brouilleur du Canada.

#### **NOTICE**

The regulations are applied only to the products with the ID LABEL indicating specific requirements.

## **CE Conformity Notice** (for Europe)

Products with the CE'Marking comply with the EMC Directive(89/336/EEC) and LOW VOLTAGE Directive (73/23/EEC) issued by the Commission of the European Community.

Compiance with these directives implies conformity to the following European Norms<br>• EN 55022:1998 ; Rad

- EN 55022:1998 ; Radio Frequency Interference
- EN 55024:1998 ; Electromagnetic Immunity<br>• EN 61000-3-2 ; Power Line Harmonics
- Power Line Harmonics • EN 61000-3-3 ; Voltage Fluctuations<br>• EN 60950 : Product Safety
	- EN 60950 ; Product Safety

**NOTICE** 

The regulations are applied only to the products with the ID LABEL indicating specific requirements.

### **Low Radiation Compliance (MPR II)**

This monitor meets one of the strictest guidelines available today for low radiation emissions, offering the user extra shielding and an antistatic screen coating. These guidelines, set forth by a government agency in Sweden, limit the amount of emission allowed in the Extremely Low Frequency (ELF) and Very Low Frequency (VLF) electromagnetic range.

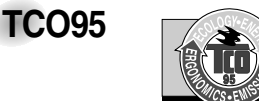

#### **Congratulations!**

You have just purchased a TCO'95 approved and labelled product! Your choice has provided you with a product developed for professional use. Your purchase has also contributed to reducing the burden on the environment and to the further development of environmentally-adapted electronic products.

**Why do we have environmentally labelled computers?**  In many countries, environmental labelling has become an established method for encouraging the adaptation of goods and services to the environment. The main problem as far as computers and other electronic equipment are concerned is that environmentally harmful substances are used both in the products and during their manufacture. Since it has not been possible so far for the majority of electronic equipment to be recycled in a satisfactory way, most of these potentially damaging substances sooner or later enter Nature.

There are also other characteristics of a computer, such as energy consumption levels, that are important from both the working and natural environment viewpoints. Since all types of conventional electricity generation have a negative effect on the environment (acidic- and climatic-influencing emissions, radioactive waste, etc.), it is vital to conserve energy. Electronic equipment in offices consumes as enormous amount of energy, since it is often routinely left running continuously.

**What does the environmenal labelling involve?** This product meets the requirements for the TCO'95

### **Regulatory Information cont.**

scheme, which provides for international environmental labelling of personal computers. The labelling scheme was developed as a joint effort by the TCO (The Swedish Confederation of Professional Employees), Naturckyddsföeningen (The Swedish Society for Nature Conservation), and NUTEK (The National Board for

Industrial and Technical Development in Sweden), and SEMKO AB (an international certification agency)

The requirements cover a wide range of issues: environment, ergonomics, usability, emission of electrical and magnetic fields, energy consumption and electrical and fire safety.

The environmental demands concern, among other things, restriction on the presence and use of heavy metals, brominated and chlorinated flame retardants, CFCs (freons), and chlorinated solvents. The product must be prepared for recycling, and the manufacturer is obliged to have an environmental plan, which must be adhered to in each country where the company implements its operational policy.

The energy requirements include a demand that the computer and/or display, after a certain period of inactivity, shall reduce its power consumption to a lower level, in one or more stages. The length of time to reactivate the computer shall be reasonable for the user.

Labelled products must meet strict environmental demands, for example, in respect of the reduction of electric and magnetic fields, along with physical and visual ergonomics and good usability.

The following is a brief summary of the environmental requirements met by this product. The complete environmental criteria document may be ordered from:

TCO Development Unit Linnegatan 14, S-11494 Stockholm, Sweden FAX +46-8 782 92 07 E-mail (Internet): development@tco.se

Current information regarding TCO'95 approved and labelled products may also be obtained on the Internet using the address: http://www.tco-info.com/

TCO'95 is a co-operative project between:

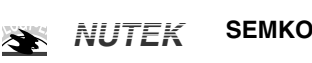

Närings- och teknikutvecklingsverket

Naturskydds<br>föreningen

Ù

### **Environmental requirements**

Brominated flame retardants are present in printed circuit boards, cabling, casings, and housings, and are added to delay the spread of fire. Up to 30% of the plastic in a computer casing can consist of flame-retardant substances. These are related to another group of environmental toxins, PCBs, and are suspected of giving rise to similar harm, including reproductive damage in fish-eating birds and mammals. Flame retardants have been found in human blood, and researchers fear that they can disturb fetus development.

Bio-accumulative<sup>1</sup> TCO'95 demands require that plastic components weighing more than 25 grams must not contain flame retardants with organically bound chlorine or bromine.

Lead can be found in picture tubes, display screens, solder, and capacitors. Lead damages the nervous system and in higher doses causes lead poisoning. The relevant bioaccumulative TCO'95 requirement permits the inclusion of lead, as no replacement has yet been developed.

Cadmium is present in rechargeable batteries and in the color-generating layers of certain computer displays. Cadmium damages the nervous system and is toxic in high doses. The relevant bio-accumulative TCO'95 requirement states that batteries may not contain more than 25 ppm (parts per million) of cadmium. The color-generating layers of display screens must not contain any cadmium.

Mercury is sometimes found in batteries, relays and switches. Mercury damages the nervous system and is toxic in high doses. The relevant bio-accumulative TCO'95 requirement states that batteries may not contain more than 25 ppm of mercury and that no mercury is present in any of the electrical or electronic components concerned with the display unit.

CFCs (freons) are sometimes used for washing printed circuit boards and in the manufacture of expanded foam for packaging. CFCs break down ozone and thereby damage the ozone layer in the atmosphere, causing increased reception on Earth of ultra-violet light with consequent increased risks of skin cancer (malignant melanoma). The relevant TCO'95 requirement: Neither CFCs nor HCFCs may be used during the manufacture of the product or its packaging.

1 **Bio-accumulative means that the substance accumulates within living organisms.**

### **Shipping Package**

The packaging material can be recycled, or you can save it to return the monitor to a service center for repair or disposal

### **CFC Compounds in Distribution Packaging**

Cushioning material used for shipping finished monitors are not manufactured with nor do they contain any CFC compounds.

#### **Design for Disassembly/Recycling**

These monitors have been designed for easy end-of-life disassembly and recycling. Fasteners are generally of the same type for efficient disassembly. Components made of different materials can be easily separated and plastics have been identified using intermational symbols to aid in recycling.

### **Monitor Disposal**

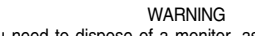

If you need to dispose of a monitor, ask a qualified service representative for the proper procedure. Improper disposal could result in personal injury from implosion.

### **Regulatory Information cont.**

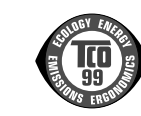

### Congratulations!

**TCO99**

You have just purchased a TCO'99 approved and labelled product! Your choice has provided you with a product developed for professional use. Your purchase has also contributed to reducing the burden on the environment and also to the further development of environmentally adapted electronics products.

#### **Why do we have environmentally labelled computers?**

In many countries, environmental labelling has become an established method for encouraging the adaptation of goods and services to the environment. The main problem, as far as computers and other electronics equipment are concerned, is that environmentally harmful substances are used both in the products and during their manufacture. Since it is not so far possible to satisfactorily recycle the majority of electronics equipment, most of these potentially damaging substances sooner or later enter nature.

There are also other characteristics of a computer, such as energy consumption levels, that are important from the viewpoints of both the work (internal) and natural (external) environments. Since all methods of electricity generation have a negative effect on the environment (e.g. acidic and climateinfluencing emissions, radioactive waste), it is vital to save energy. Electronics equipment in offices is often left running continuously and thereby consumes a lot of energy.

#### **What does labelling involve?**

This product meets the requirements for the TCO'99 scheme which provides for international and environmental labelling of personal computers. The labelling scheme was developed as a joint effort by the TCO (The Swedish Confederation of Professional Employees), Svenska Naturskyddsforeningen (The Swedish Society for Nature Conservation) and Statens Energimyndighet (The Swedish National Energy Administration).

Approval requirements cover a wide range of issues: environment, ergonomics, usability, emission of electric and magnetic fields, energy consumption and electrical and fire safety.

The environmental demands impose restrictions on the presence and use of heavy metals, brominated and chlorinated flame retardants, CFCs (freons) and chlorinated solvents, among other things. The product must be prepared for recycling and the manufacturer is obliged to have an environmental policy which must be adhered to in each country where the company implements its operational policy.

The energy requirements include a demand that the computer and/or display, after a certain period of inactivity, shall reduce its power consumption to a lower level in one or more stages. The length of time to reactivate the computer shall be reasonable for the user.

Labelled products must meet strict environmental demands, for example, in respect of the reduction of electric and magnetic fields, physical and visual ergonomics and good usability. Below you will find a brief summary of the environmental requirements met by this product. The complete environmental criteria document may be ordered from:

### **TCO Development**

SE-114 94 Stockholm, Sweden Fax: +46 8 782 92 07 Email (Internet): development@tco.se Current information regarding TCO'99 approved and labelled products may also be obtained via the Internet, using the address: http://www.tco-info.com/

#### **Environmental requirements**

#### Flame retardants

Flame retardants are present in printed circuit boards, cables, wires, casings and housings. Their purpose is to prevent, or at least to delay the spread of fire. Up to 30% of the plastic in a computer casing can consist of flame retardant substances. Most flame retardants contain bromine or chloride, and those flame retardants are chemically related to another group of environmental toxins, PCBs. Both the flame retardants containing bromine or chloride and the PCBs are suspected of giving rise to severe health effects, including reproductive damage in fish-eating birds and mammals, due to the bioaccumulative\* processes. Flame retardants have been found in human blood and researchers fear that disturbances in foetus development may occur.

The relevant TCO'99 demand requires that plastic components weighing more than 25 grams must not contain flame retardants with organically bound bromine or chlorine. Flame retardants are allowed in the printed circuit boards since no substitutes are available.

#### Cadmium\*\*

Cadmium is present in rechargeable batteries and in the colour-generating layers of certain computer displays. Cadmium damages the nervous system and is toxic in high doses. The relevant TCO'99 requirement states that batteries, the colourgenerating layers of display screens and the electrical or electronics components must not contain any cadmium.

### **Regulatory Information cont.**

### Mercury\*\*

Mercury is sometimes found in batteries, relays and switches. It damages the nervous system and is toxic in high doses. The relevant TCO'99 requirement states that batteries may not contain any mercury. It also demands that mercury is not present in any of the electrical or electronics components associated with the labelled unit.

### CFCs (freons)

The relevant TCO'99 requirement states that neither CFCs nor HCFCs may be used during the manufacture and assembly of the product. CFCs (freons) are sometimes used for washing printed circuit boards. CFCs break down ozone and thereby damage the ozone layer in the stratosphere, causing increased reception on earth of ultraviolet light with e.g. increased risks of skin cancer (malignant melanoma) as a consequence.

### Lead\*\*

Lead can be found in picture tubes, display screens, solders and capacitors. Lead damages the nervous system and in higher doses, causes lead poisoning. The relevant TCO'99 requirement permits the inclusion of lead since no replacement has yet been developed.

**\* Bio-accumulative is defined as substances which accumulate within living organisms \*\* Lead, Cadmium and Mercury are heavy metals which are Bio-accumulative.**

## **EPA (U.S.A only)**

ENERGYSATR is a set of power-saving guidelines issued by the U.S. Environmental Protection Agency(EPA).

**EPA POLLUTION PREVENTER**

As an ENERGY STAR Partner LG Electronics U.S.A.,Inc. has determined that this product meets the ENERGY STAR guidelines for energy efficiency.

## **NOM MARK (Mexico only)**

 $\frac{NOM}{N}$ 

### **GOST MARK**

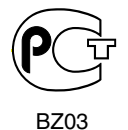

Internet Address:http://www.lg.ru Информационная служба LG Electronics (095)742-77-77

# **Table of Contents**

#### **A1** Safety Precautions **Installation A4** Accessories **and** ........................... Before Connecting to the PC **A5 Connection** Important Monitor Features **A7 A11** Name and Function of the Parts **A12** Connecting to External Devices **A12** Connecting to your PC Watching Video **A15** Watching TV Selecting and Adjusting the Screen **A17 Input** OSD (On Screen Display) Screen Tracking Order **A19 Selection** When Connected to your PC/Video/TV **A20 A20 A22 A23 A24 and Tracking** Setting up the channel(When Watching TV) Adjusting Screen Color Adjusting the audio function Adjusting the timer function Adjusting Options **A25** To adjust the CAPTION&VCHIP function **A28** Setting a password **A28** Closed Captions **A29** Adjusting Screen CLOCK/PHASE and Position **A31** Troubleshooting **A32 Miscellaneous** ....................... **A35** Product Specifications

i

# **Safety Precautions**

### **Please read these safety precautions carefully before using the monitor.**

Warning If you ignore the warning message, you may be seriously injured or there is a possibility of accident or death.

**Caution** If you ignore the caution message, you may be slightly injured or the product may be damaged

### **Precautions in installing the Monitor**

### **Warning**

- **Keep away from heat sources like electrical heaters.** - Electrical shock, fire, malfunction or deformation may occur.
- **Keep the packing anti-moisture material or vinyl packing out of the reach of children.** - Anti-moisture material is harmful if swallowed. If swallowed by mistake, force the patient to vomit and visit the nearest hospital. Additionally, vinyl packing can cause suffocation. Keep it out of the reach of children.
- Do not put heavy objects on the monitor or sit upon it. - If the monitor collapses or is dropped, you may be injured. Children must pay particular attention.
- **Do not leave the power or signal cable unattended on the pathway.** - The passerby can falter, which can cause electrical shock, fire, product breakdown or injury.
- **Install the monitor in a neat and dry place.** - Dust or moisture can cause electrical shock, fire or product damage.
- **If you can smell smoke or other odors or hear a strange sound unplug the power cord and contact the service center.**

- If you continue to use without taking proper measures, electrical shock or fire can occur.

- **If you dropped the monitor or the case is broken, turn off the monitor and unplug the power cord.** - If you continue to use without taking proper measures, electrical shock or fire can occur. Contact the service center.
- **Do not drop metallic objects such as coins, hair pins, chopsticks or wire into the monitor, or inflammable objects such as paper and matches. Children must pay particular attention.**

- Electrical shock, fire or injury can occur. If a foreign object is dropped into the monitor, unplug the power cord and contact the service center.

## **Caution**

**Make sure the monitor ventilation hole is not blocked. Install the monitor in a suitably wide place (more than 10cm from the wall)**

- If you install the monitor too close to the wall, it may be deformed or fire can break out due to internal heat.

- **Do not block the ventilation hole of the monitor by a tablecloth or curtain.** - The monitor can be deformed or fire can break out due to overheating inside the monitor.
- **Install the monitor on a flat and stable place that has no risk of dropping the monitor.** - If the monitor is dropped, you may be injured or the monitor may be broken.
- **Install the monitor where no EMI occurs.**
- Keep the monitor away from direct sunlight. - The monitor can be damaged.

## **Electrical Power Related Precautions**

### **Warning**

- Make sure to connect the power cable to the grounded current. - You may be electrocuted or injured.
- **Use the rated voltage only.**
- The monitor can be damaged, or you may be electrocuted.
- **During a thunder or lightning storm, unplug the power cable or signal cable.** - You may be electrocuted or a fire can break out.
- **Do not connect several extension cords, electrical appliances or electrical heaters to a single outlet. Use a power bar with a grounding terminal designed for exclusive use with the computer.** - A fire can break out due to overheating.
- **Do not touch the power plug with wet hands. Additionally, it the cord pin is wet or covered with dust, dry the power plug completely or wipe dust off.** - You may be electrocuted due to excess moisture.
	-
- **If you don't intend to use the monitor for a long time, unplug the power cable from the monitor.** - Covering dust can cause a fire, or insulation deterioration can cause electric leakage, electric shock or fire.
- **Fix the power cable completely.** - If the power cable is not fixed completely, a fire can break out.
- **Hold the plug when pulling out the power cable. Do not bend the power cord with excessive force or put heavy objects on the power cord.**
	- The power line can be damaged, which may cause electric shock or fire.
- **Do not insert a conductor (like a metal chopstick) into one end of the power cable while the other end is connected to the input terminal on the wall. Additionally, do not touch the power cable right after plugging into the wall input terminal.** - You may be electrocuted.

 $\overline{A2}$ 

## **∕ A** Caution

■ Do not unplug the power cord while the monitor is in use. - Electrical shock can damage the monitor.

## **Precautions in Moving the Monitor**

## **Warning**

- **Make sure to turn off the monitor.**
	- You may be electrocuted or the monitor can be damaged.
- **Make sure to remove all cables before moving the monitor.** - You may be electrocuted or the monitor can be damaged.

# **Safety Precautions**

## **Caution**

- Do not shock the monitor when moving it. - You may be electrocuted or the monitor can be damaged
- **Do not dispose the product-packing box. Use it when you move.**
- **Make the panel face forward and hold it with both hands to move.** - If you drop the monitor, the damaged monitor can cause electric shock or fire. Contact with the service center for repair.

## **Precautions in Using the Monitor**

### **Warning**

- **Do not disassemble, repair or modify the monitor at your own discretion.** - Fire or electric shock accident can occur. - Contact the service center for check, calibration or repair.
	-
- **Do not spray water on the monitor or scrub with an inflammable substance (thinner or benzene). Fire or electric shock accident can occur**
- **Keep the monitor away from water.**
- Fire or electric shock accident can occur.

### **Caution**

- Do not put or store inflammable substances near the monitor. - There is a danger of explosion or fire due careless handling of the inflammable substances.
- **When cleaning the brown tube surface, unplug the power cord and scrub with soft cloth to prevent scratching. Do not clean with a wet cloth.**
	- The water can sink into the monitor, which can cause electric shock or serious malfunction.
- **Take a rest from time to time to protect your vision.**
- **Keep the monitor clean at all times.**
- **Take a comfortable and natural position when working with a monitor to relax the muscles.**
- **Take a regular break when working with a monitor for a long time.**
- **Do not press strongly upon the panel with a hand or sharp object such as nail, pencil or pen, or make a scratch on it.**
- Keep the proper distance from the monitor.
- Your vision may be impaired if you look at the monitor too closely.
- Set the appropriate resolution and clock by referring to the User's Manual. - Your vision can be impaired.
- **Use authorized detergent only when cleaning the monitor. (Do not use benzene, thinner or alcohol.)** - Monitor can be deformed.

# **Accessories**

Please check the accessories in the product package.

\* The monitor and the accessories can be different from the figures shown here.

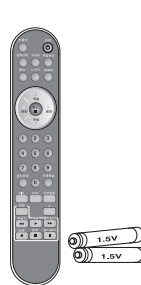

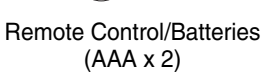

User's Manual /Diskette

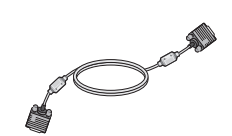

**ENGLISH**

ENGLISH

D-sub Signal Cable

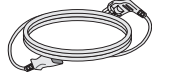

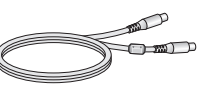

Power Cord **RCA Cable** S-Video Cable

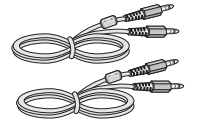

Audio Cable (PC)

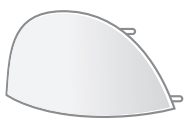

Back cap

## **Inserting batteries into remote controller.**

### **1. Take out the battery cap.**

**2. Insert the battery with correct polarity (+/-).**

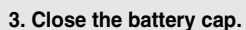

- You can use a remote controller 7 meter distance and 30 degree (left/right) within the receiving unit scope.
- Dispose of used batteries in the recycle bin to prevent environmental pollution.

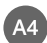

# **Before Connecting to the PC**

**Before setting up the monitor, ensure that the power to the monitor, the computer system, and other attached devices is turned off.** 

## **Unfolding the stand base**

Place the monitor with its front facing downward on a cushion or soft cloth.

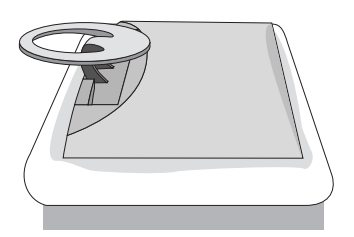

**2** Hold down the release button inside the stand and strongly pull out the stand with your two hands.

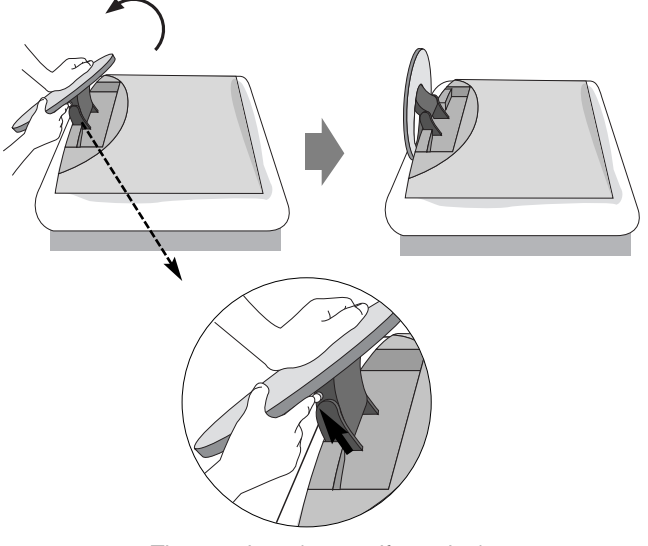

The stand won't move if you don't press release button.

 $\overline{A5}$ 

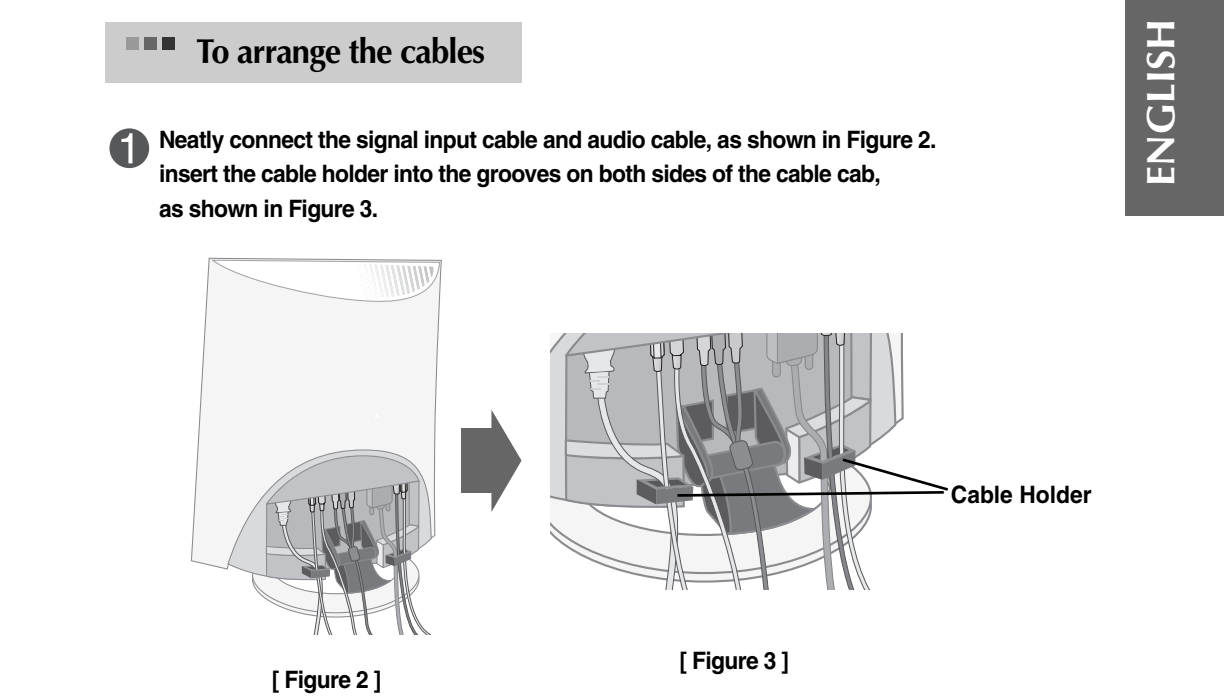

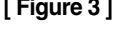

2 케이블 연결이 끝났으면 back cap을 아래 그림과 같이 두손으로 밀어 넣어 닫아 주세요.

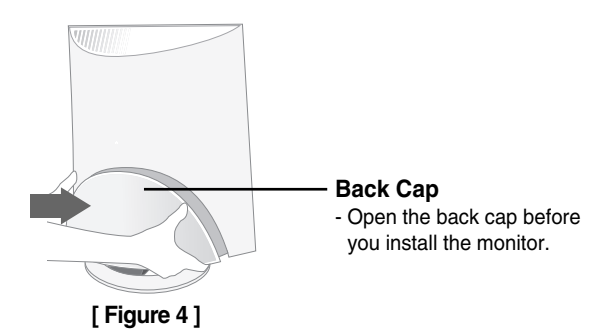

# **Important Monitor Features**

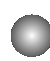

### **Spectacle Function**

The screen center area is close to a 4:3 ratio and the outskirt area is expanded by more than 15:9. Therefore, the different screen ratio is applied for each area. Because most ordinary people concentrate their focus on the screen center, a non-linear ratio increase at the outskirt area is not recognized, which makes it possible to watch 4:3 TV screen with a wide screen. However, the spectacle function is useful in watching TV or motion pictures but is not suitable for the PC environment in which you perform graphic or document work.

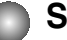

### **Sleep Function**

When watching AV/TV – The monitor will be automatically turned off after a certain period of time. Press this button repetitively to select an appropriate time duration.

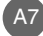

# **Name and Function of the Parts**

**ENGLISH**

ENGLISH

#### **MUTE POWE Power On/Off Button Mute button**  $\sigma$  $\bullet$ **Sleep Button** SOURCE SLEEF When watching AV/TV **• Input Select Button** - The monitor will be automatically turned **• TV/AV Button** off after a certain period of time. **(See next page)** Press this button repetitively to select an **MENII EXIT PSM** appropriate time duration •**Menu Button PSM Button** • **Exit Button** When watching AV/TV - Automatically adjusts the image. Press this button repetitively to set CH. the intended screen. Volume <br /> **Button SET** VOI ā VOL **Set Button** CH **Channel Up/Down Button**  $\mathbf{1}$  $\overline{\mathbf{2}}$  $\mathbf{3}$ **Auto Channel Button Channel Number Select** TV: Automatic TV channel setup **Button**  $\overline{\mathbf{4}}$  $\overline{\mathbf{5}}$  $6\phantom{a}$ PC: Automatic adjustment function Operational at the TV mode only (Operational for the analog signal only) **Sound Mode Select**  $\overline{9}$  $\overline{7}$ 8 Select the sound mode : MONO/STEREO/SAP **SOLINE AUTO**  $\overline{\mathbf{0}}$ **SWAF** POP PIF CAPTION ī **CAPTION Button** (See A33) **Video Operation Button** FF Applicable for LG products only  $\blacktriangleright$  $\blacktriangleleft$  $\blacksquare$ P/STII **RE**  $\mathbf{u}$

**Name of the Remote Controller Buttons** $\qquad \qquad \Box$ 

# **Name and Function of the Parts**

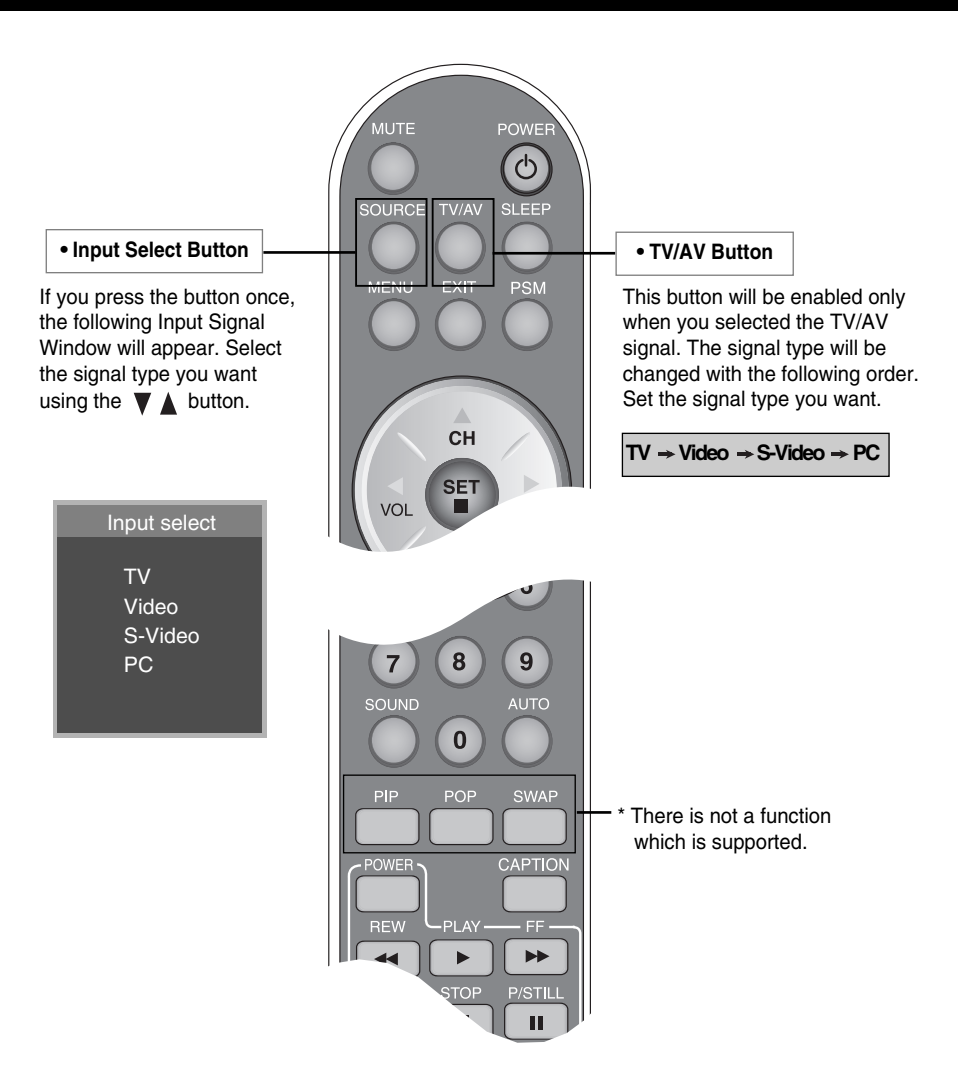

A9

 $\overline{\phantom{a}}$ 

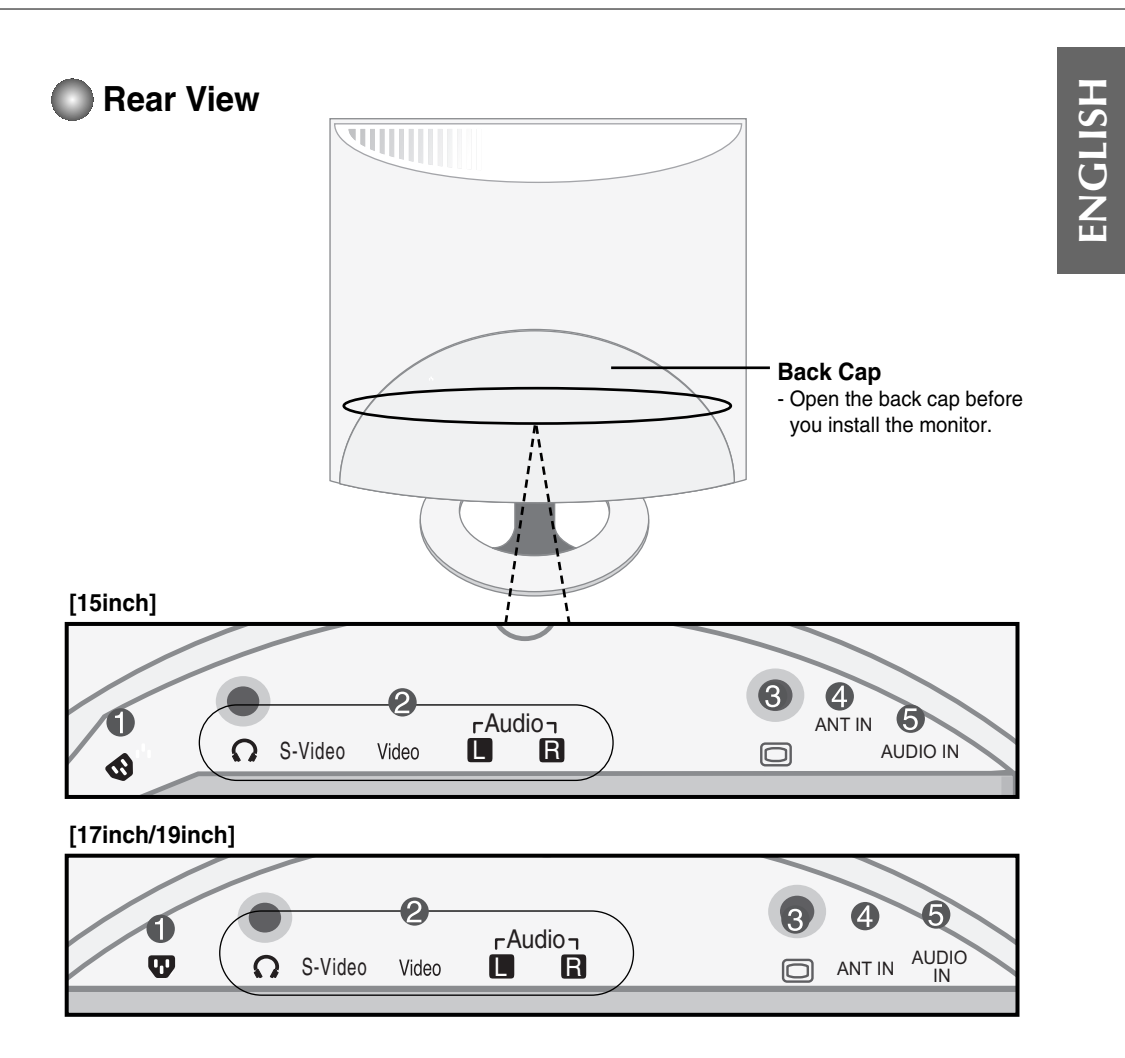

- **Connect the power cord.**
- **AV Input Terminal**
- **DSUB Analog Signal Connector**
- **Connent to the jack in the PC sound card.**
- **TV Tuner Jack: Connect the antenna.**

# **Name and Function of the Parts**

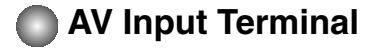

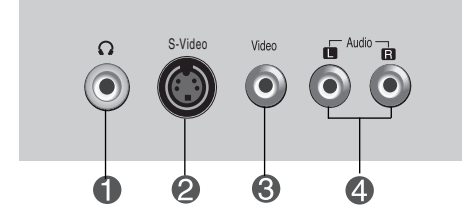

- **Headphone/Earphone Connection Terminal**
- **2** S-Video Input Terminal
- **AV(CVBS) Input Terminal(Video)**
- **AV(CVBS) Input Terminal(Audio)**

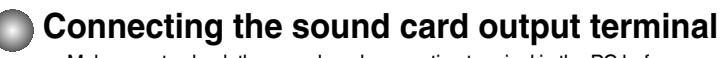

Make sure to check the sound card connection terminal in the PC before connecting to the monitor. If the PC sound card supports both Speaker Out and Line Out, change it to Line Out by setting the jumper or the PC application. (For more details, refer to the sound card user's manual.)

- **Speaker Out :** The terminal connected to the speaker that is not equipped with an amplifier.

- \***Line Out :** The terminal connected to the speaker equipped with an amplifier.

If Audio Out in the PC sound card has only Speaker Out, reduce the PC volume. This monitor is integrated with an amplifier.

# **Connecting to External Devices**

## **■■■ When Connecting to your PC**

6 **First of all, see if the computer, monitor and the peripherals are turned off. Then, connect the signal input cable.**

 $\blacktriangle$  ) When connecting with the DSUB signal input cable. (IBM compatible PC)

When connecting with the DSUB signal input cable. (Macintoch) **B**

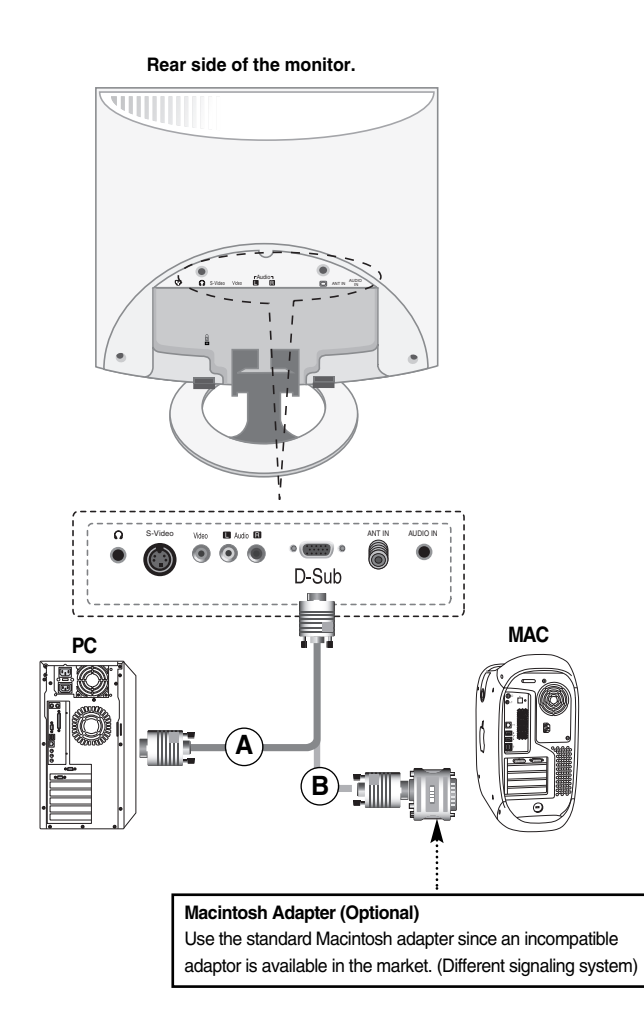

A12

# ENGLISH **ENGLISH**

# **Connecting to External Devices**

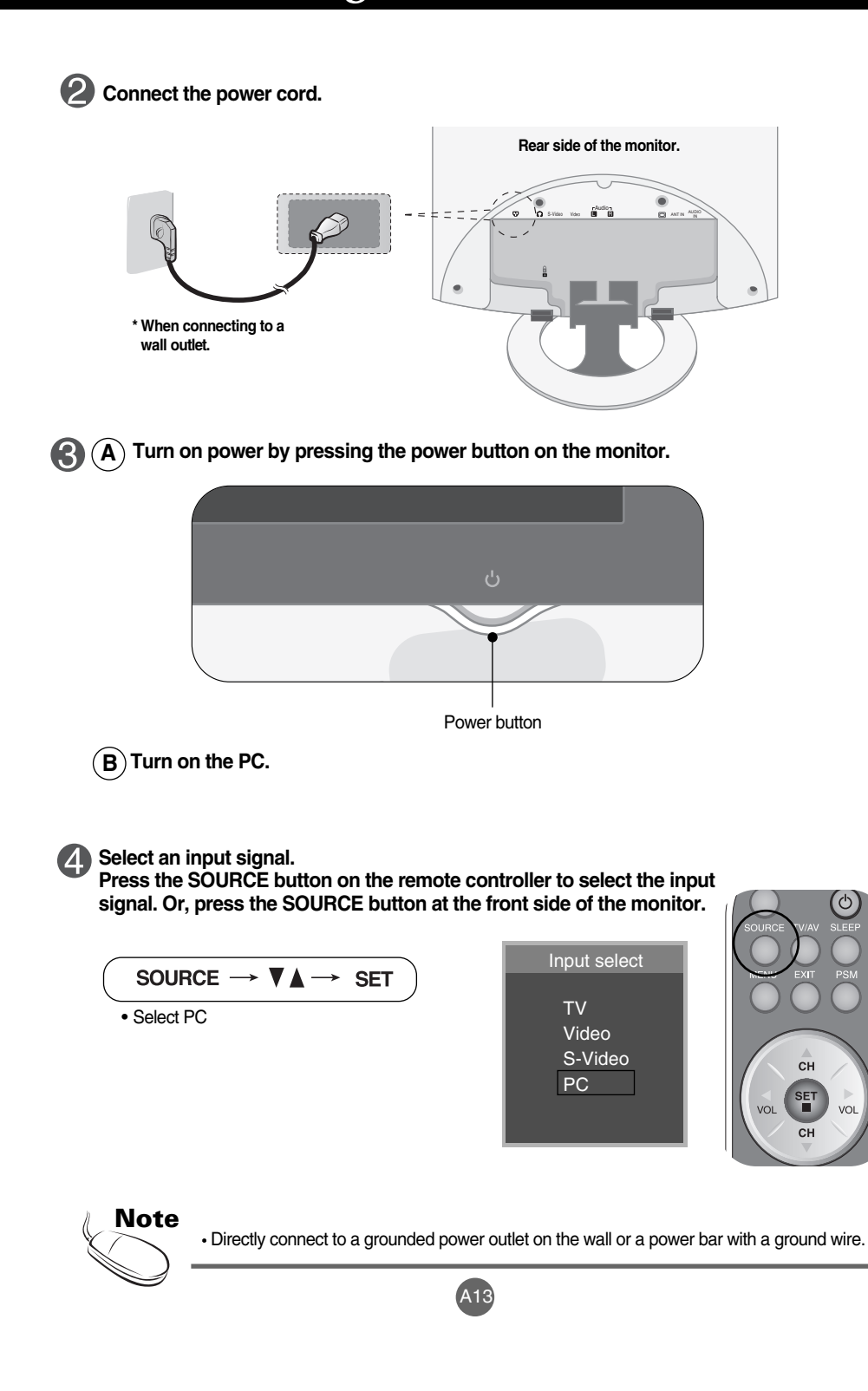

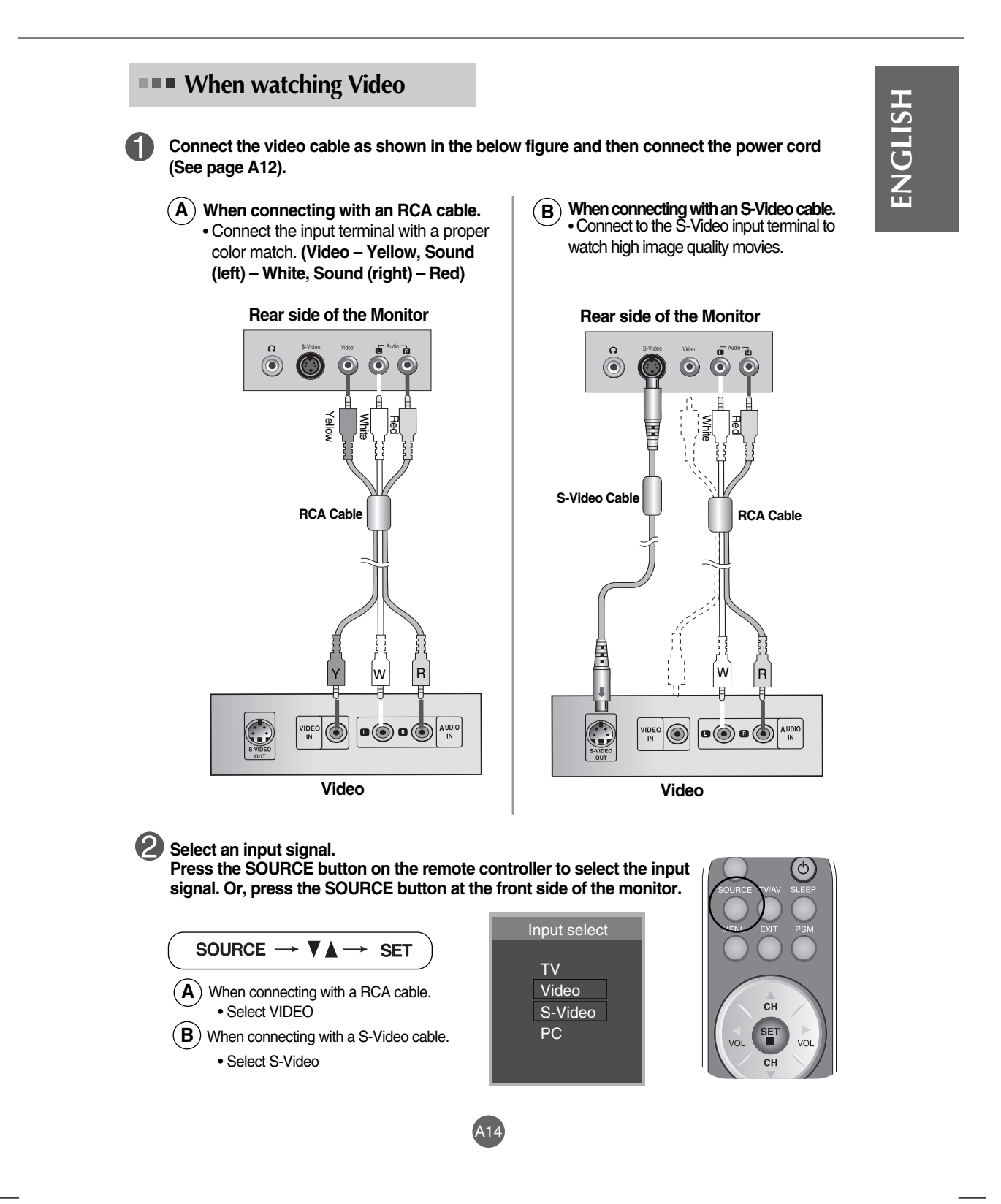

# **Connecting to External Devices**

## **When watching TV**

See if the antenna cable is connected at the rear side of the monitor and **then, connect the power cord (See page A12).**

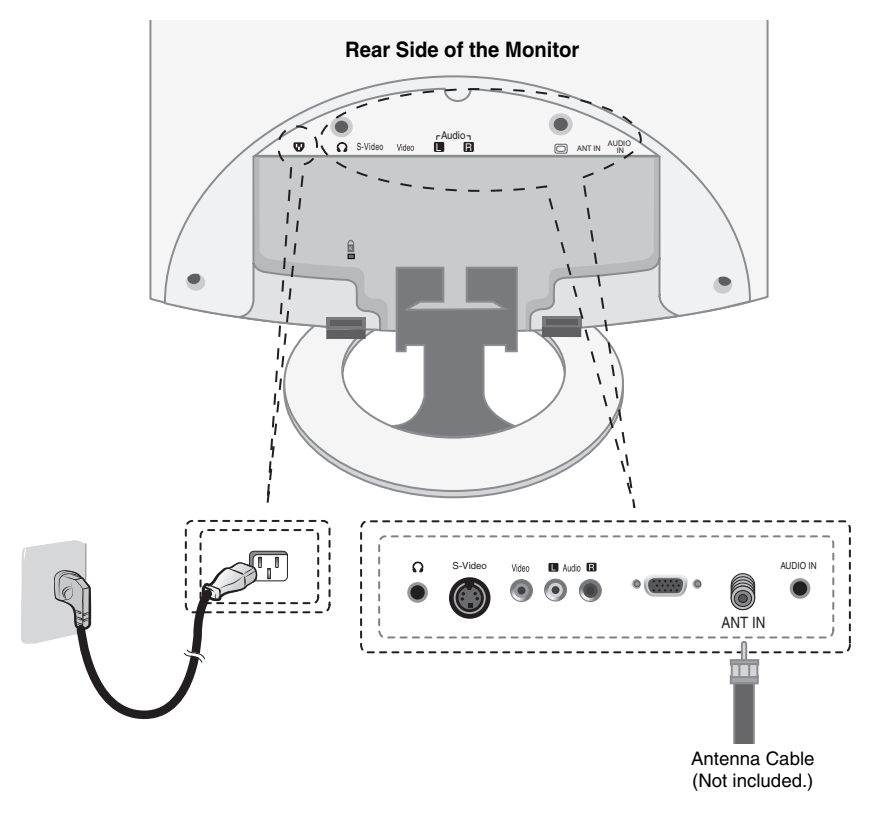

#### **Select an input signal.** 2

**Press the SOURCE button on the remote controller to select the input signal. Or, press the SOURCE button at the front side of the monitor.**

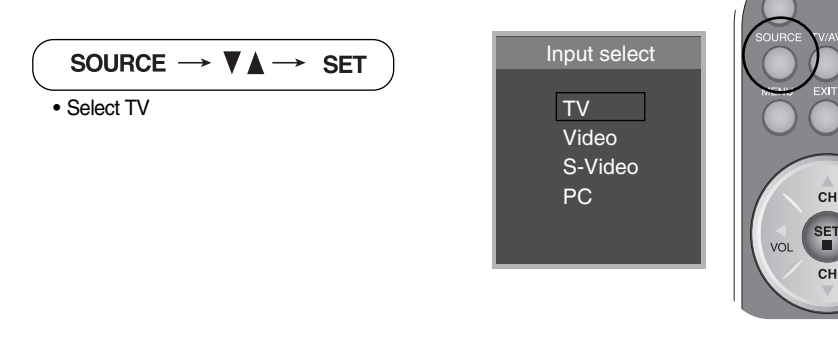

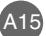

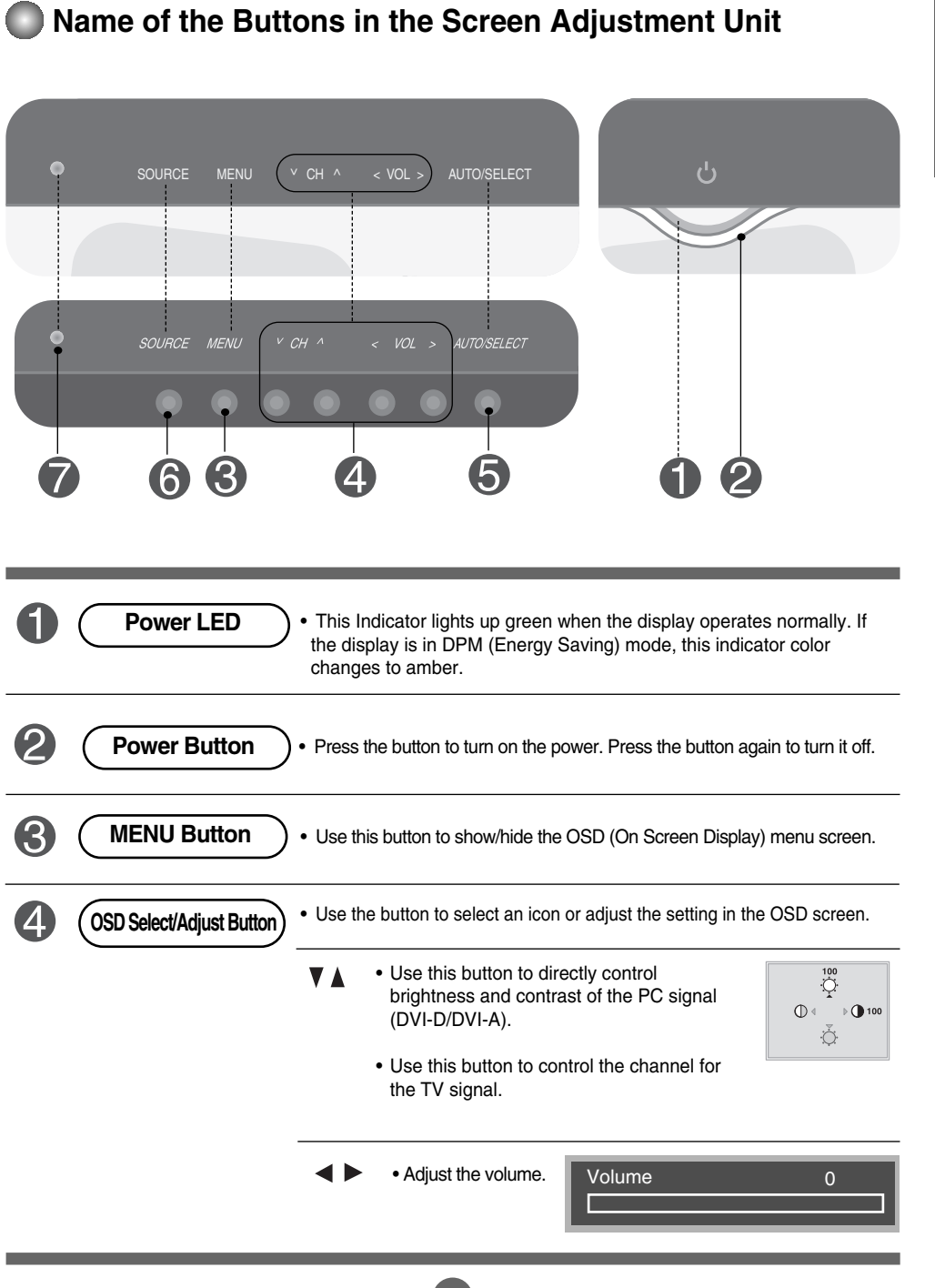

ENGLISH **ENGLISH**

 $\begin{array}{c} \hline \end{array}$ 

 $\overline{\phantom{a}}$ 

 $\overline{\phantom{a}}$ 

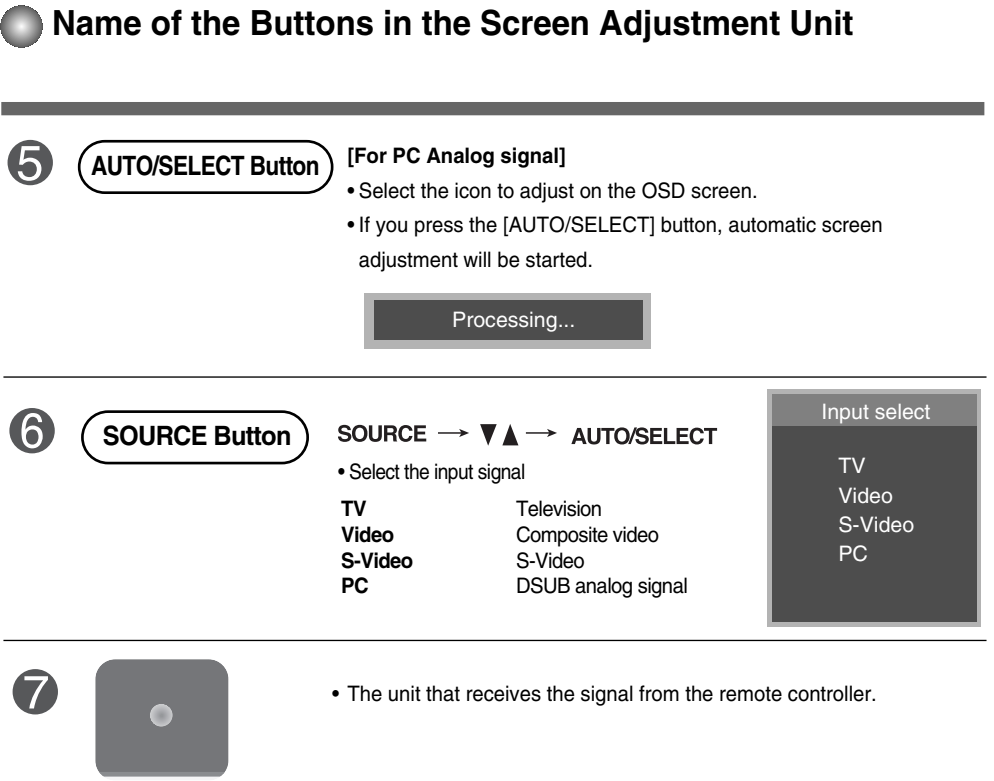

# **OSD Menu**

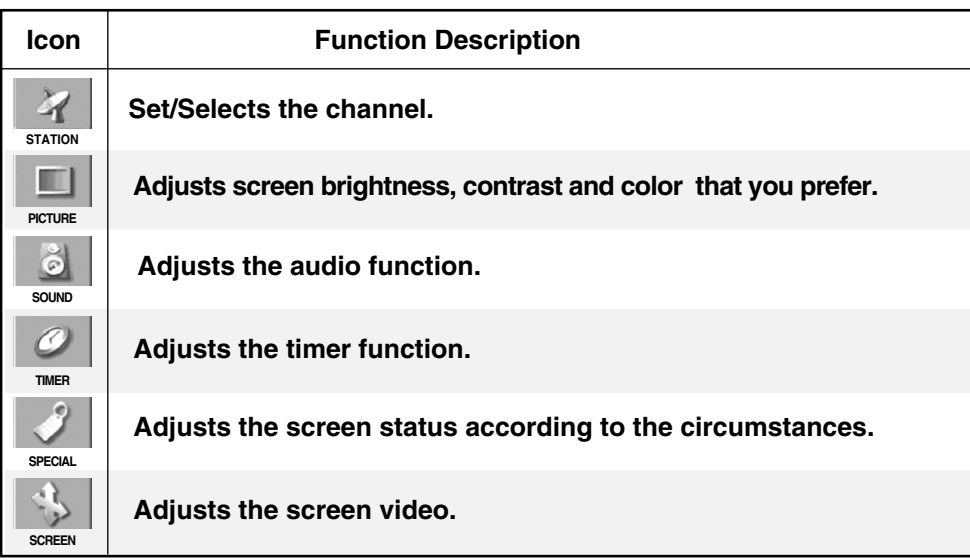

**ENGLISH**

ENGLISH

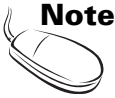

**OSD(On Screen Display)**

The OSD function enables you to adjust the screen status conveniently since it provides graphical presentation.

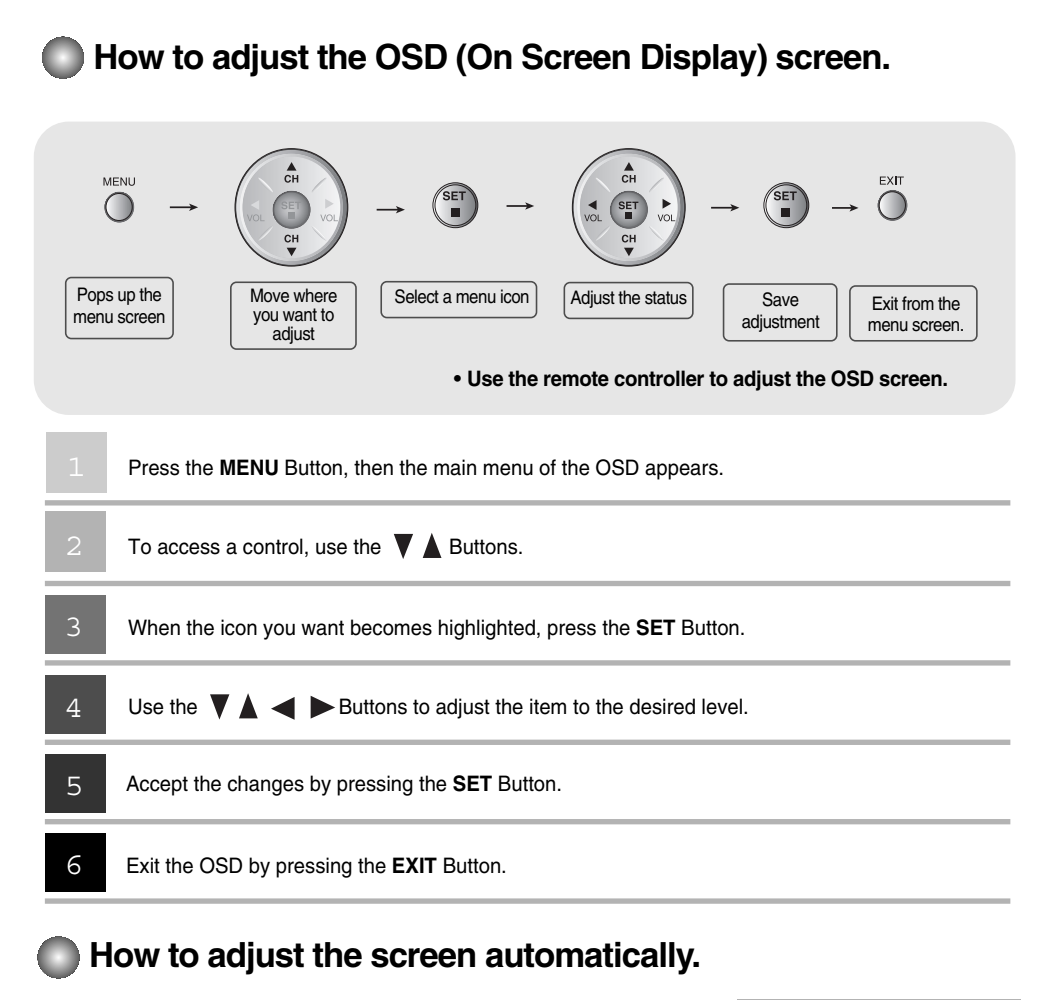

You need to adjust the screen display when connecting the monitor to a new computer or changing the mode. Refer to the following section to set an optimal monitor screen.

Press the AUTO/SELECT button (**AUTO button** in a remote controller) in the PC analog signal. Then, an optimal screen status will be selected that fits into the current mode.

If adjustment is not satisfactory, you need to adjust screen position, clock and phase in the OSD menu.

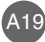

Processing...

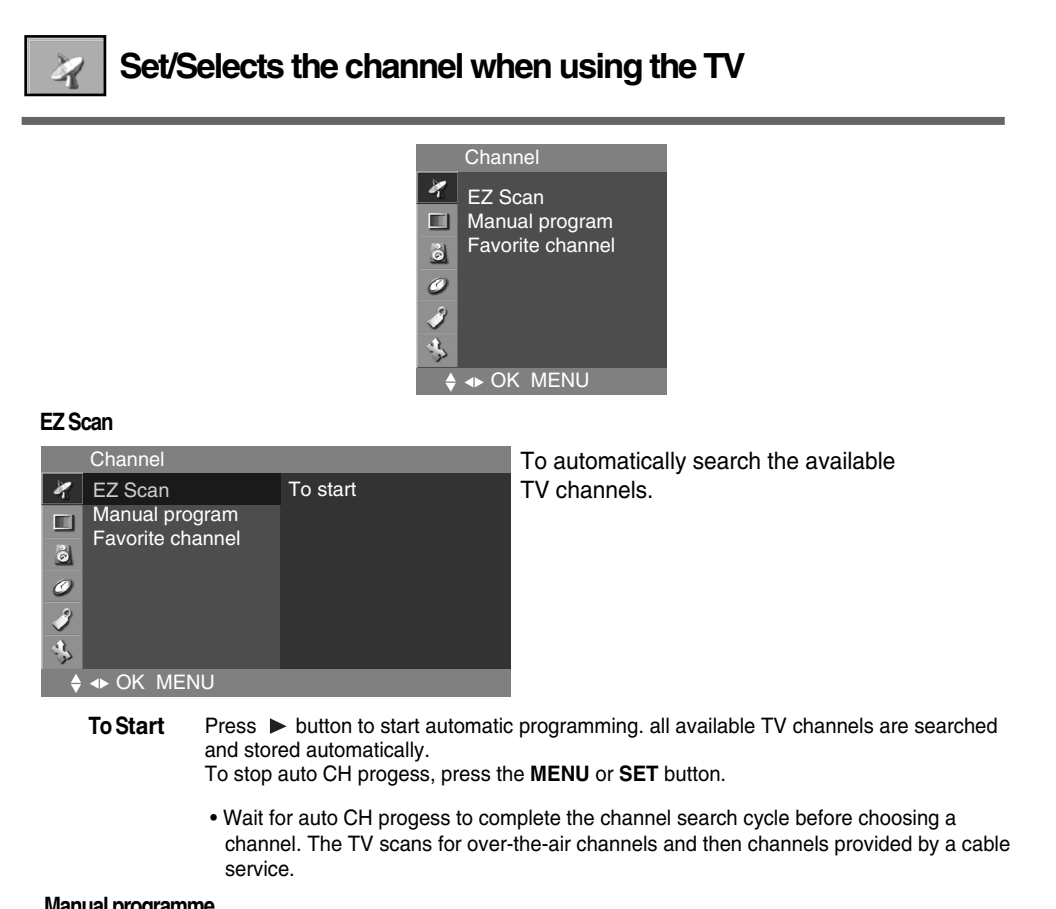

**ENGLISH**

ENGLISH

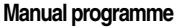

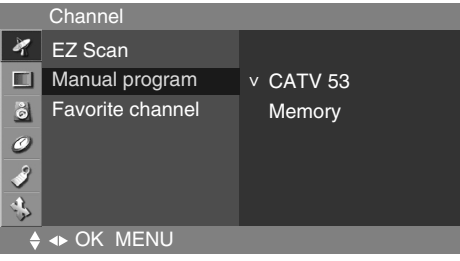

Press  $\triangleright$  button and then use  $\blacktriangleleft$   $\triangleright$  button to select the channel. **Channel** 

User can do manual channel selection and store or erase individual channels. Press  $\nabla \blacktriangle$ button and then use  $\rightarrow$  button to select a channel you want to add to memory or erase. Press the **button and then use**  $\blacktriangleleft$  **<b>button to select Memory**(add) or **Erase**(delete). **Memory / Erase**

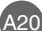

 $\mathcal{A}$ 

**Set/Selects the channel when using the VCR/DVD/TV**

### **Favourite channel**

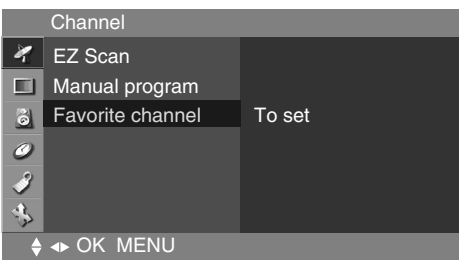

This function lets you select your favourite programmes directly. (8 channel) Press the  $\blacktriangledown \blacktriangle \blacktriangle \blacktriangleright$  buttons to select a channel number.

\* **Q.VIEW button(remote control) :**  Favourite channel Rotation

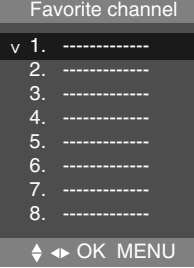

# **STI**

## **Adjusting Screen Color**

| Picture   |                            |
|-----------|----------------------------|
|           | <b>EZ Video</b>            |
|           | <b>ACC</b>                 |
|           | Contrast                   |
|           | <b>Brightness</b><br>Color |
|           | <b>Sharpness</b>           |
|           | Tint                       |
| ◆ OK MENU |                            |

TV/AV1/AV2/S-Video input only

### **EZ Video**

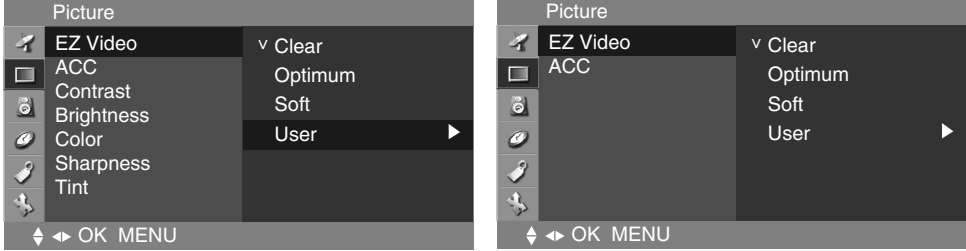

The **EZ Video** function automatically adjusts the screen image quality

- depending on the AV/TV usage environment.
- **Clear** : Select this option to display with a sharp image.
- **Optimum** : The most general and natural screen display status.
- **Soft** : Select this option to display with a mild image.
- **User** : Select this option to use the user-defined settings.

**ACC**

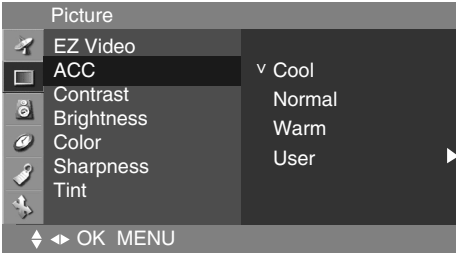

**Contrast** : To adjust the contrast of the screen. **Brightness** : To adjust the brightness of the screen. **Color** : To adjust the color to desired level. **Sharpness** : To adjust the cleaness of the screen. **Tint** : To adjust the tint to desired level.

Selecting a factory setting color set.

• **Warm** : Slightly reddish white.

- **Normal** : Slightly bluish white.
- 
- **Cool** : Slightly purplish white. **User** : Select this option to use the user-defined settings.

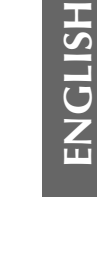

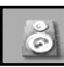

# **Adjusting the audio function**

**EZ Audio**

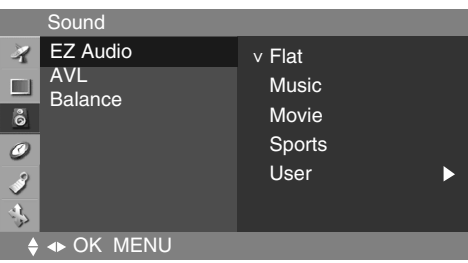

The best sound tone quality will be selected automatically depending on the video type that you're currently watching.

- **Flat** The most commanding and natural audio.
- **Music** Select this option to enjoy the original sound when listening to the music.
- **Movie** Select this option to enjoy sublime sound.
- **Sports** Select this option to watch sports broadcasting.
- **User** Select this option to use the user-defined audio settings.

### **AVL**

To adjust uneven sound volumes across all channels or signals automatically to the most appropriate level. To use this feature, select ON. (It is adjustble to the TV input signal only.)

### **Balance**

Use this function to balance sound from the left and right speakers.

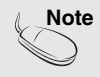

Note | When connected to your computer and the 'EZ Audio' setting in the audio menu is one of Flat, Movie, Music or Sports, the available menus are Balance.

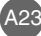

## **Adjusting the timer function**

### **Clock**

¥ EU)  $\ddot{\circ}$ 

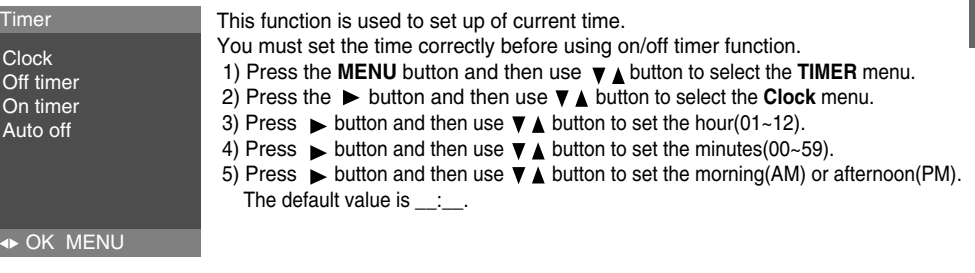

**ENGLISH**

ENGLISH

### **Off / On Timer**

- The off timer automatically switches the set to standby at the pre-set time.
- 1) Press the MENU button and then use  $\blacktriangledown$  **A** button to select the TIMER menu.
- 2) Press the ► button and then use ▼▲button to select Off Timer or On Timer.
- 3) Press the  $\blacktriangleright$  button and then use  $\nabla \blacktriangle$  button to select **On**.
- To cancel On/Off Timer function, press the ▼ A button to select Off.
- 4) Press the  $\blacktriangleright$  button and then use  $\nabla \blacktriangle$  button to set the hour(01~12).
- 5) Press the  $\blacktriangleright$  button and then use  $\nabla$   $\blacktriangle$  button to set the minutes(00~59).
- 6) Press the  $\blacktriangleright$  button and then use  $\nabla$   $\blacktriangle$  button to set the morning(AM) or afternoon(PM).
- 7) Press the  $\blacktriangleright$  button and then use  $\nabla \triangle$  button to select **On** or **Off**.
- 8) Only ON Timer function; Press the **button and then**  $\blacktriangledown$  **A** button to adjust volume level and program number.
- 9) Press the **OK/MENU** button to save.

### **Auto Off**

(TV input only)

- If **Auto Off** is active and there is no input signal, the TV swithchs to Stanby mode automatically after 10 minutes.
- 1) Press the **MENU** button and then use  $\mathbf{v}$  **A** button to select the **Auto Off** menu.
- 2) Press the ► button and then use  $\Psi$  **A** button to select **On** or **Off**.
- 3) Press the **OK/MENU** button to save **.**

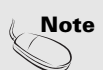

. In the event of power interruption (disconnection or power failure), the clock must be reset. Two hours after the set is switched on by the on time function it will automatically switch

- back to standby mode unless a button has been pressed.
- Once the on or off time is set, these functions operate daily at the preset time.
- Off Timer function overrides On Timer function if they are set to the same time.
- . The set must be in standby mode for the On timer to work.

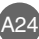

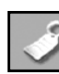

## **Selecting the options**

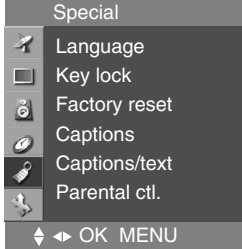

If you press the button once, the following Input Signal Window will appear. Select the signal type you want using the  $\forall \blacktriangle$  button.

### **Language**

To choose the language in which the control names are displayed.

### **key lock**

Use the  $\forall$   $\blacktriangle$  buttons to select ON or OFF. The TV can be set up so that it can only be used with the remote control. This feature can prevent unauthorized viewing.

In order to lock the OSD screen adjustment, set the Key lock tab to the 'on' position.

In order to unlock it, do the following :

1) Push the **MENU** button on the remote control and set Key lock to the 'off' position.

### **Factory reset**

Use this function to reset the monitor to the factory default. However, language selection will not be initialized.

### **Captions**

Use the  $\blacktriangledown$   $\blacktriangle$  buttons to select captions.

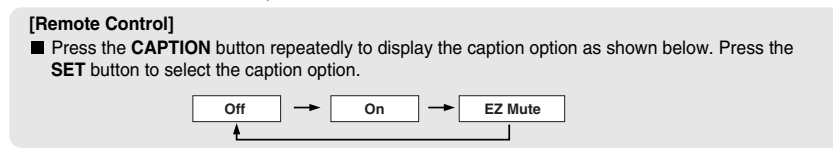

### **\* EZ Mute**

: If sound is on, the caption will be off. On the contrary, if sound is off, the caption will be on.

### **Caption / Text**

Use the  $\nabla$   $\blacktriangle$  buttons to select caption mode.

Text services give a wide variety of information on all kind of subjects(ex. captioned program lists, weather forecasts, stock exchange topics, news for hearing-impaired....) on up to half of the TV screen. But not all stations offer text services, even though they might offer captioning.

In the event you are receiving a poor signal, an empty black box may appear and disappear, even when the text mode is selected. This is a normal when receiving a poor signal.

A25

This TV is programmed to remember the CAPTION / TEXT mode it was last set to, when you turn the power off.

### **Parental ctl.**

This function is used to block program viewing based on the ratings sent by the broadcast station. The default setting is to allow all programs to be viewed. Viewing can be blocked by the type of program and by the categories chosen to be blocked. It is also possible to block all program viewing for a time period.

**ENGLISH**

ENGLISH

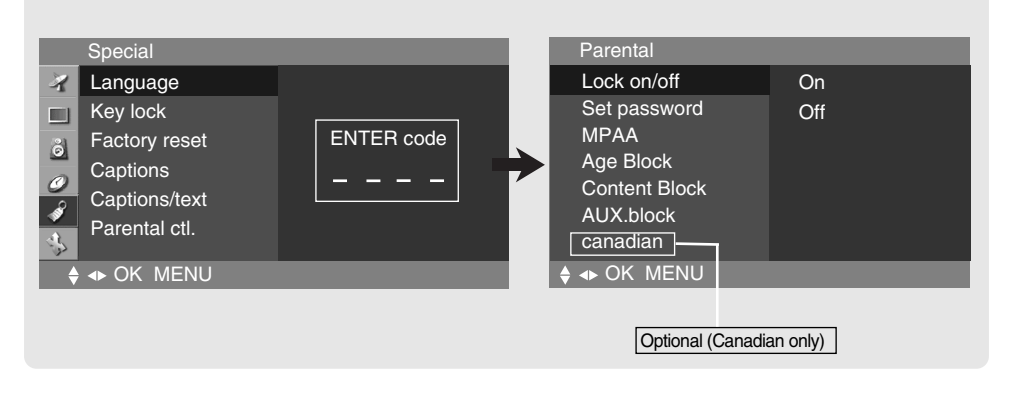

Select the **PARENTAL** menu and click  $\triangleright$  button. The 'Enter Code' window will appear. Once the correct four-digit password is entered, sub-menu that allows a user to control various blocks will be enabled. The initial password is set for '0000' and it can be changed through **'Set Password'** menu.

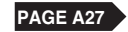

### **V-CHIP rating and categories**

- Rating guidelines are provided by broadcast station. Most television programs and television movies can be blocked by TV rating and/or individual categories. Movies that have been shown at the theaters or direct-to-video movies use the Movies Rating System(MPAA) only.

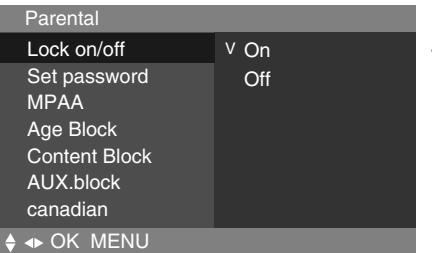

**Lock On/Off**

To select the VCHIP function ON/OFF.

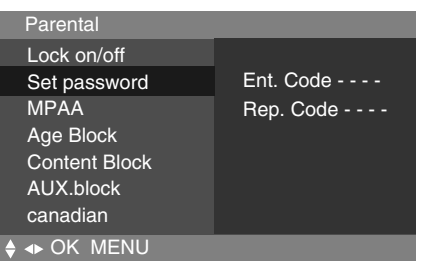

### **Set Password**

This menu is to be used to change password. Once the correct current password is entered using the number panel in a remote control, the window for new password will appear. Enter your choice of new four-digit password.

### **Setting a password**

You control access to the parental controls with a password. The default password is '**0000'**. You can change the password to any four-digit number.

- 1. Open the OSD. -> Press the  $\blacktriangledown$  **A** buttons to select the **Special** menu, then press the **button to open** the menu. -> Press the  $\blacktriangledown$  **A** buttons to select the **Parental** sub-menu, then press the  $\blacktriangleright$  button to open the sub-menu.
- **2.** Use the number pad to enter your password when prompted. If you have not set a passwod, enter **0000**. If you are unable to correct the problem yourself, contact the service center.
- **3.** Press the buttons to select the **Set Password** sub-menu,

then press the  $\blacktriangleright$  button to change the setting. Use the number button pad to enter a new four-digit password when prompted.

**4.** Re-enter the new four-digit password when prompted.

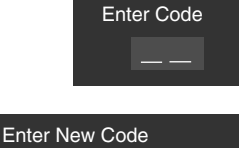

Re-Enter Code

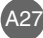

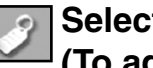

## **Selecting the options (To adjust the CAPTION & VCHIP function)**

### **For movies previously shown in theaters.**

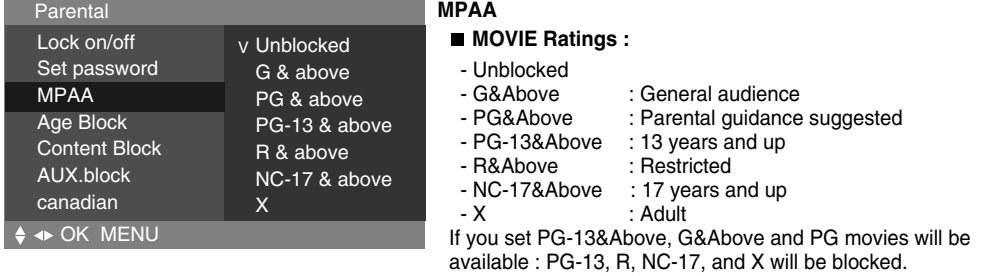

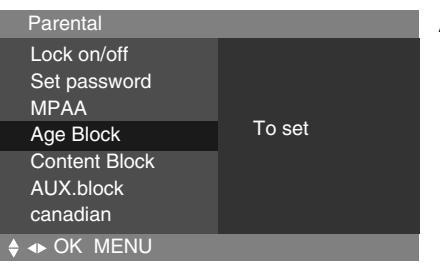

## **Age Block**

### **GENERAL TV Rating :**

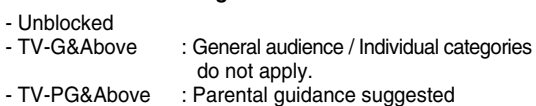

- TV-14&Above : 14 years and up<br>- TV-MA : Mature audience
	- - : Mature audience

### **CHILDREN TV Rating :**

- Unblocked<br>- TV-Y&Above

: Youth / Individual content categories do not apply.

**ENGLISH**

ENGLISH

- TV-Y7 : Youth, 7 years and up.

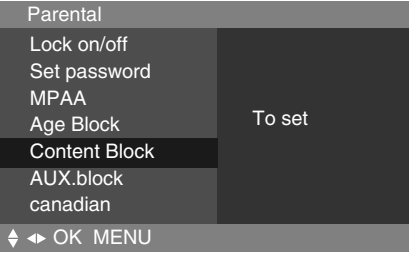

### **Content Block**

### **CONTENT Categories :**

- Dialogue(sexual dialogue)
- : Applies to TV-PG&Above, TV-14.
- Language(adult language)
- : Applies to TV-PG&Above, TV-14&Above, TV-MA.
- Sex (sexual situations)
- : Applies to TV-PG&Above, TV-14&Above, TV-MA. - Violence
- : Applies to TV-PG&Above, TV-14&Above, TV-MA.
- F Violence(fantasy violence)
- : Applies only to TV-Y7.

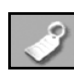

## **Selecting the options (To adjust the CAPTION & VCHIP function - Canadian Only)**

### **V-CHIP rating and categories (Optional) - Canadian Rating System**

- Rating guidelines are provided by broadcast station. Most television programs and television movies can be blocked by TV rating and/or individual categories.

### Parental OK MENU Lock on/off Set password MPAA Age Block Content Block AUX.block canadian Unblocked v Blocked **AUX.block**

Enables you to select a source to block from the external source devices you have hooked up.

### **Canadian**

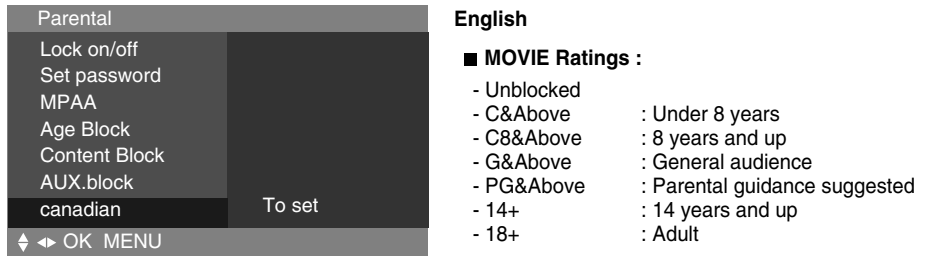

### **FranCais**

A29

■ MOVIE Ratings :

- Unblocked<br>- G&Above
- : General audience - 8 ans + : 8 years and up
	-
- $-13$  ans  $+$   $\qquad \qquad$  : 13 years and up<br> $-16$  ans  $+$   $\qquad \qquad$  : 16 years and up
- $-16$  ans  $+$   $\qquad \qquad$  : 16 years and up<br> $-18$  ans  $+$   $\qquad \qquad$  : 18 years and up : 18 years and up
	-

## **Closed Captions**

Closed captioning is a process which converts the audio portion of a television program into written words which then appear as subtitles on the television screen. Closed captions allow viewers to read the dialogue and narration of television programs.

**ENGLISH**

**ENGLISH** 

### **Using Closed Captions**

Captions are the subtitles of the dialogue and narration of television programs. For prerecorded programs, program dialogue can be arranged into captions in advance. It is possible to caption a live program by using a process called real-time captioning, which creates captions instantly. Real-time captioning is normally done by professional reporters using a machine shorthand system and computer for translation into English.

Captioning is an effective system for the hearing-impaired, and it can also aid in teaching language skills.

### **Caption Tips**

**1.** Not all TV broadcasts include closed caption signals.

- **2.** Sometimes TV stations broadcasts four different caption signals on the same channel. By selecting **From CC1 ~ CC4**, **TEXT1 ~ TEXT4** you can choose which signal you view **CC1** is usually the signal with the captions, while **Another mode** might show demonstration or programmimg information.
- **3.** Your TV might not receive caption signals normally in the following situations.
- Poor reception conditions are encountered :

- **IGNITION** :

Picture may flutter, drift, suffer from black spots, or horizontal streaking. Usually caused by interference from automobile ignition systems, neon lamps, electrical drills, and other electrical appliances.

**- GHOSTS** :

Ghosts are caused when the TV signal splits and follows two paths. One is the direct path and the other is reflected off tall buildings, hills or other objects. Changing the direction or position of the antenna may improve reception.

**- SNOW** :

If your receiver is located at the weak, fringe area of a TV signal, your picture may be marred by small dots. It may be necessary to install a special antenna to improve the picture.

A30

An old, bad or illegally recorded tape is playing.

Strong, random signals from a car or airplane interfere with the TV signal.

- The signal from the antenna is weak.
- The program wasn't captioned when it was produced, transmitted, or taped.

## **Adjusting Screen CLOCK/PHASE and Position**

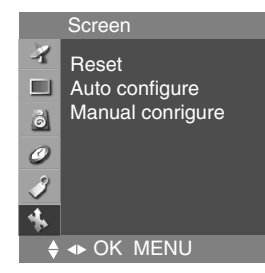

### **Reset**

Use this function to reset the monitor to the factory default. However, language selectionwill not be initialized.

### **Auto Configure**

This function is suitable for analoge singnal input only. This button is for the automatic adjustment of the screen position, clock and phase.

### **Manual Configure**

This function is suitable for analoge singnal input only. This button is for the manual adjustment of the screen position, clock and phase.

# **Troubleshooting**

## **No image is displayed**

**Is the monitor power cord connected?**

**Does the power LED is turned on?**

**Power is on, power LED is Blue but the screen appears extremely dark.**

**Does the power LED look amber?**

**Does the 'Out of Range' message appear?**

**Does the 'Check Signal Cable' message appear?**

• See if the power cord is properly connected to the outlet.

- See if the power switch is turned on.
- Adjust brightness  $(\bigcirc)$  and contrast ( $\bigcirc$ ) again.
- If the monitor is in power saving mode, move the mouse or press any key.
- The signal from the PC (video card) is out of the vertical or horizontal frequency range of the monitor. Adjust the frequency range by referring to the Specifications in this manual. **\* Maximum resolution**
	- DSUB: 1280 x 1024 @60Hz
- The signal cable between PC and monitor is not connected. Check the signal cable.
- Press the 'SOURCE' button in the remote controller to check the input signal.

## **'Unknown Monitor' message appears when the monitor is connected.**

**Did you install the driver?**

- Install the monitor driver, which is provided with the monitor, or download it from the web site. (http://www.lge.com)
- See if the plug&play function is supported by referring to the video card user manual.

## **'Controls Locked' message appears.**

**The "Controls locked" message appears when pressing the Menu button.**

• The control locking function prevents unintentional OSD setting change due to careless usage. To unlock the controls, simultaneously press the Menu button and  $\blacktriangleright$  button for 5 seconds. (You cannot set this function using the remote controller buttons. You can set this function in the monitor only.)

# **Note**

\* **Vertical frequency:** To enable the user to watch the monitor display, screen image should be changed tens of times<br>every second like a fluorescent lamp. The vertical frequency or refresh rate is the times of image displ

**\* Horizontal frequency:** The horizontal interval is the time to display one vertical line. When the 1 is divided by horizontal interval, the number of horizontal lines displayed every second can be tabulated as the horizontal frequency. The unit is kHz.

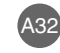

**HSITDNE ENGLISH**

# **Troubleshooting**

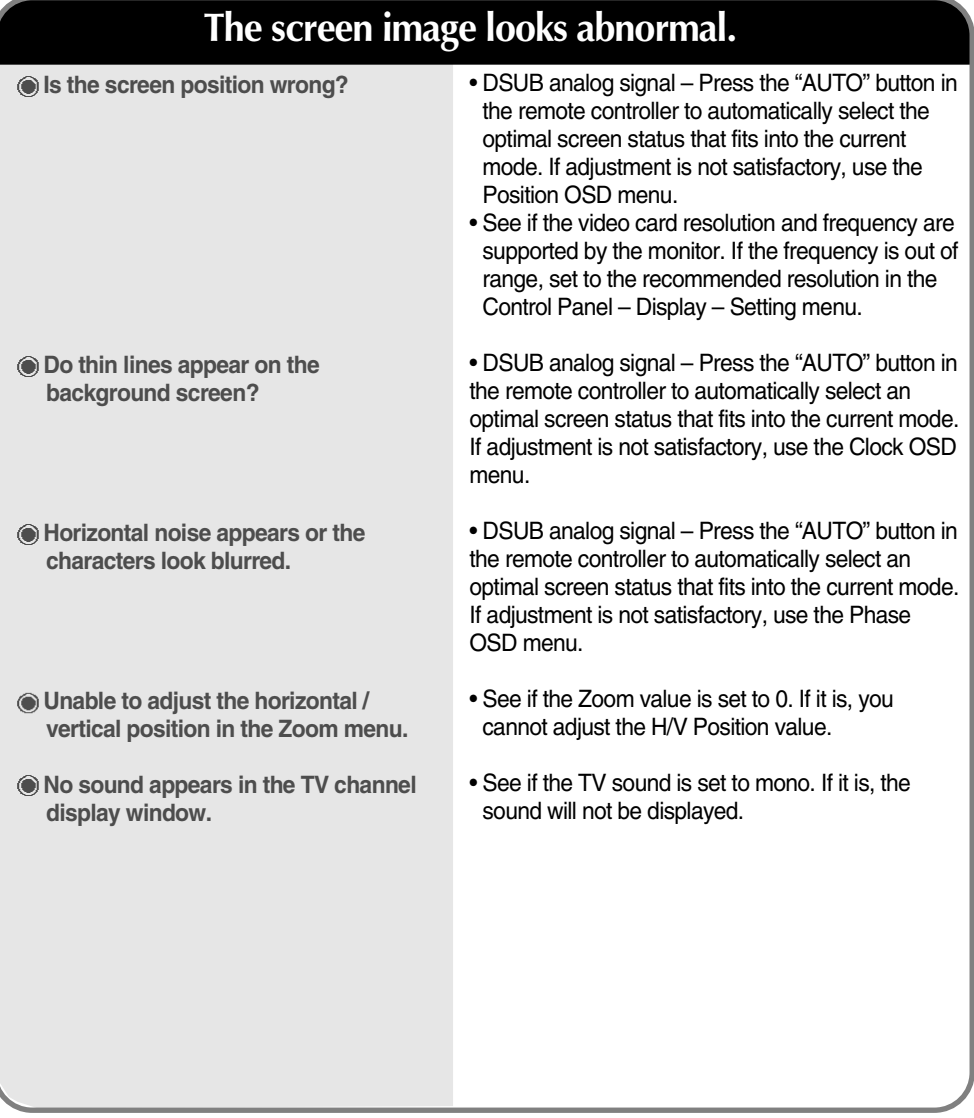

# **After-image appears on the monitor.**

**After-image appears when the monitor is turned off.**

 $\overline{\phantom{a}}$ 

 $\overline{\phantom{a}}$ 

• If you use a fixed image for a long time, the pixels may be damaged quickly. Use the screensaver function.

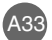

# ENGLISH **ENGLISH**

# **The audio function does not work.**

### **No sound?**

• See if the audio cable is connected properly.

• Select the appropriate treble sound. • Select the appropriate bass sound.

- Adjust the volume.
- See if the sound is set properly.

**Sound is too dull.**

**Sound is too low.**

• Adjust the volume.

## **The TV function does not work.**

**The TV signal is not being received.**

- See if you have selected the proper channel mode.
- Use the automatic channel setup function.
- See if the TV antenna is properly connected.

### • Set the number of colors to more than 24 bits (true color) Select Control Panel – Display – Settings – Color Table menu in Windows. • Check the connection status of the signal cable. Or, re-insert the PC video card. • Several pixels (red, green, white or black color) may appear on the screen, which can be attributable to the unique characteristics of the LCD panel. It is not a malfunction of the LCD. **Screen has poor color resolution (16 colors). Screen color is unstable or monocolored. Do black spots appear on the screen? Screen color is abnormal.**

# **Specifications**

 $\begin{array}{c} \hline \end{array}$ 

 $\overline{\phantom{a}}$ 

The product specifications can change without prior notice for product improvement.

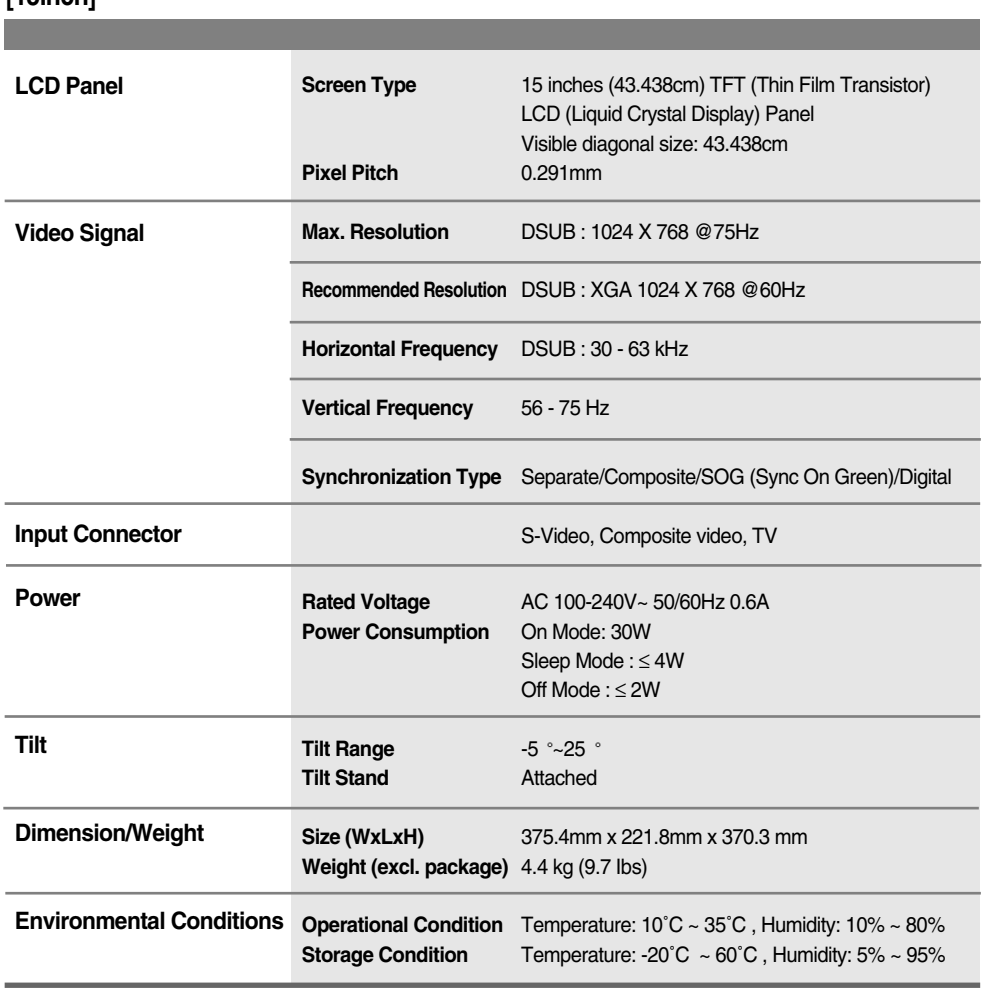

**[15inch]**

 $\begin{array}{c} \hline \end{array}$ 

 $\overline{\phantom{a}}$ 

The product specifications can change without prior notice for product improvement.

**ENGLISH**

ENGLISH

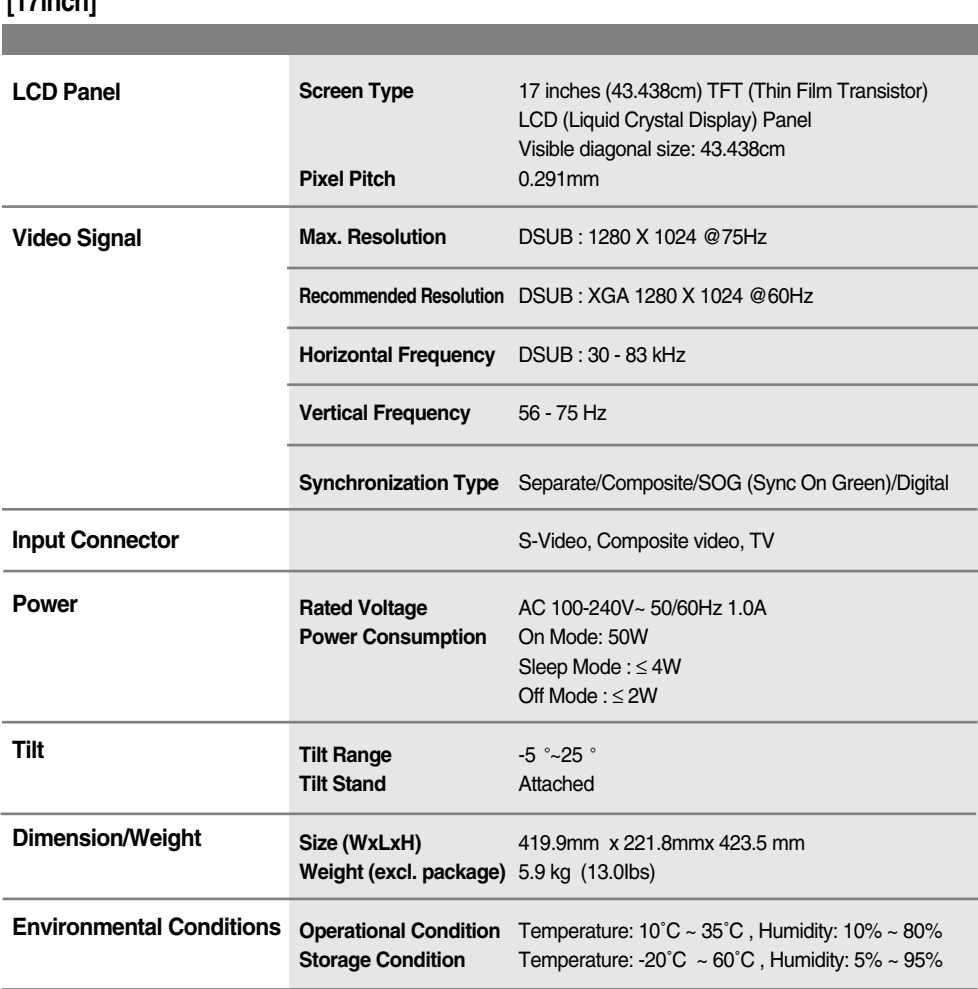

## **[17inch]**

 $\overline{\phantom{a}}$ 

 $\overline{\phantom{a}}$ 

# **Specifications**

The product specifications can change without prior notice for product improvement.

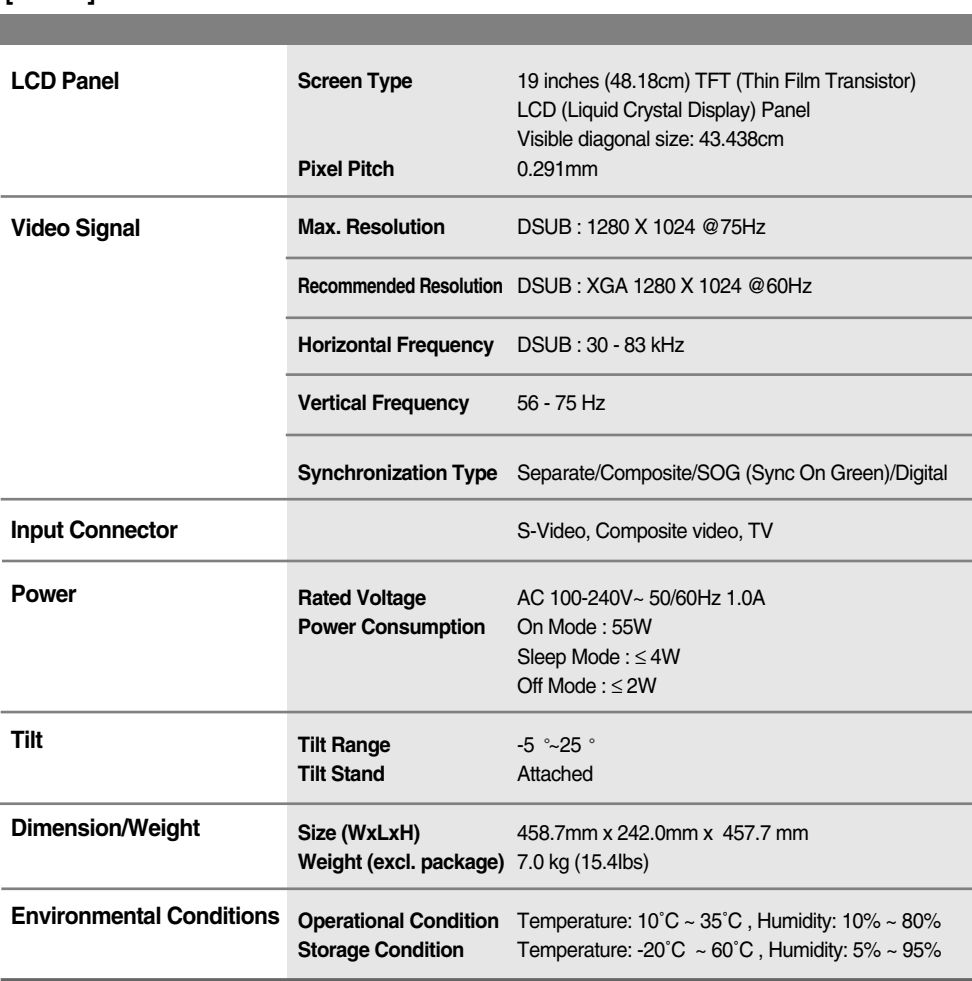

**[19inch]**

 $\overline{\phantom{a}}$ 

 $\overline{\phantom{a}}$ 

## **PC Mode – Preset Mode**

## **[15inch]**

 $\overline{\phantom{a}}$ 

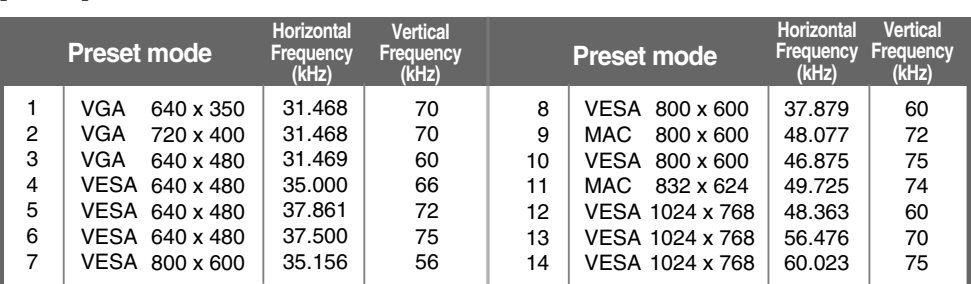

## **[17inch]**

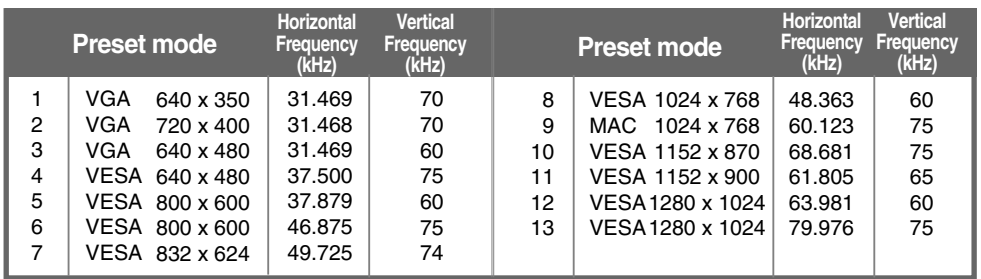

## **[19inch]**

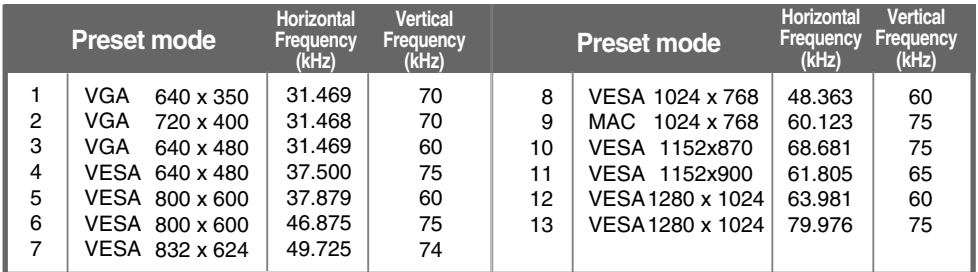

A38

## **Power LED**

 $\overline{\phantom{a}}$ 

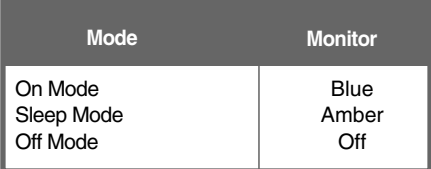

# **Specifications**

## **VESA wall mounting**

 $\overline{\phantom{a}}$ 

 $\overline{\phantom{a}}$ 

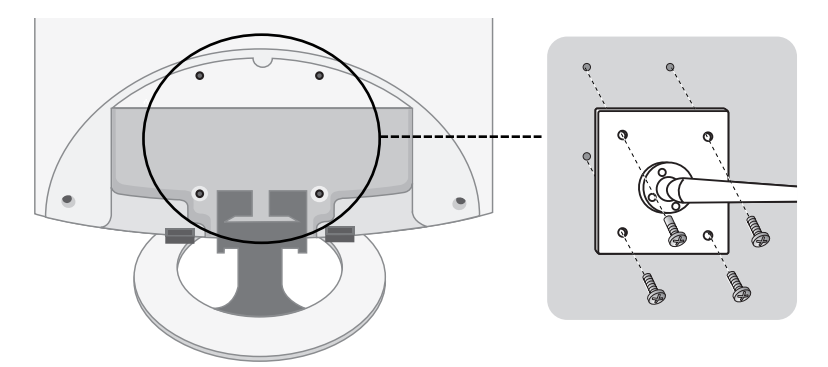

### **VESA wall mounting**

Connected to another object (stand type and wall-mounted type. This monitor accepts a VESA-compliant mounting interfacepad.optional) For further information, refer to the VESA Wall Mounting Instruction Guide.

## **Theft prevention locking device**

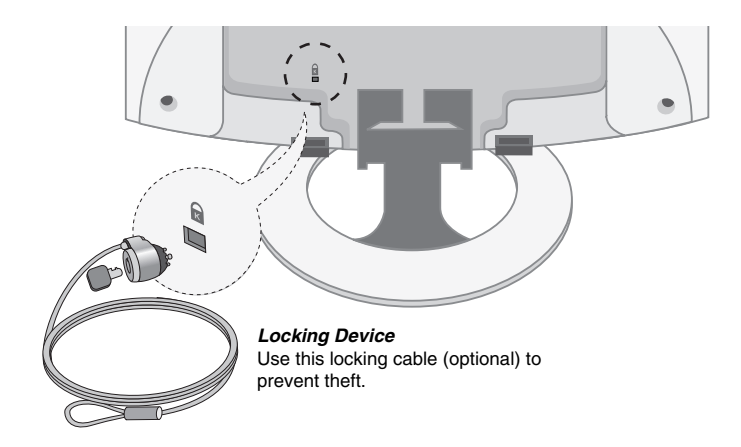

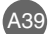

 $\overline{\phantom{a}}$